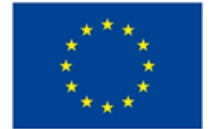

# **Explainable Manufacturing Artificial Intelligence**

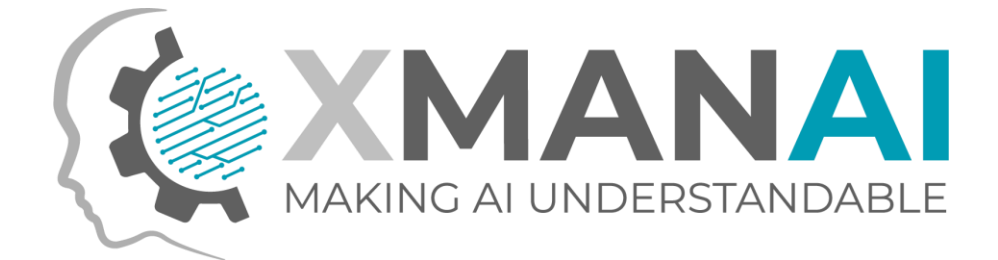

# **WP2: Industrial Asset Management and Secure Asset Sharing Bundles**

## **D2.2: XMANAI Asset Management Bundles – First Release**

**Deliverable Leader:** FRAUNHOFER **Due Date:** M18 **Dissemination Level:** Public

**Version:** 1.0

#### **Short Abstract**

The current deliverable provides a detailed technical documentation for the first release of the components that constitute the Asset Management Bundles Methods and thus, constitutes a report on the activities performed within all WP2 tasks. For each of the components the documented information includes the implementation status of the first release, as well as the pending functionalities planned for the next release. Documentation of the API, the architecture and the technology stack that was employed for the development of the components are also reported, as well as screenshots of the provided features through user interfaces. This deliverable can be used as a guide for the technical users and the researchers that participate in the implementation of the XMANAI platform and the business users that can be informed of the provided functionalities and how to utilize them.

Further Information: [www.ai4manufacturing.eu](http://www.ai4manufacturing.eu/)

**Disclaimer**. The views represented in this document only reflect the views of the authors and not the views of the European Union. The European Union is not liable for any use that may be made of the information contained in this document. Furthermore, the information is provided "as is" and no guarantee or warranty is given that the information is fit for any particular purpose. The user of the information uses it at its sole risk and liability.

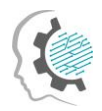

ö

 $\bullet$ 

#### Document Log

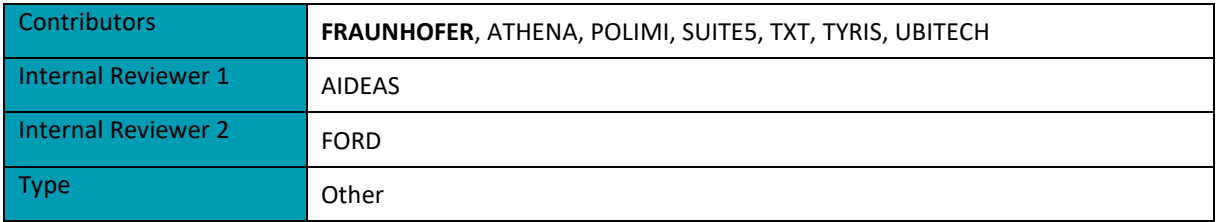

#### History

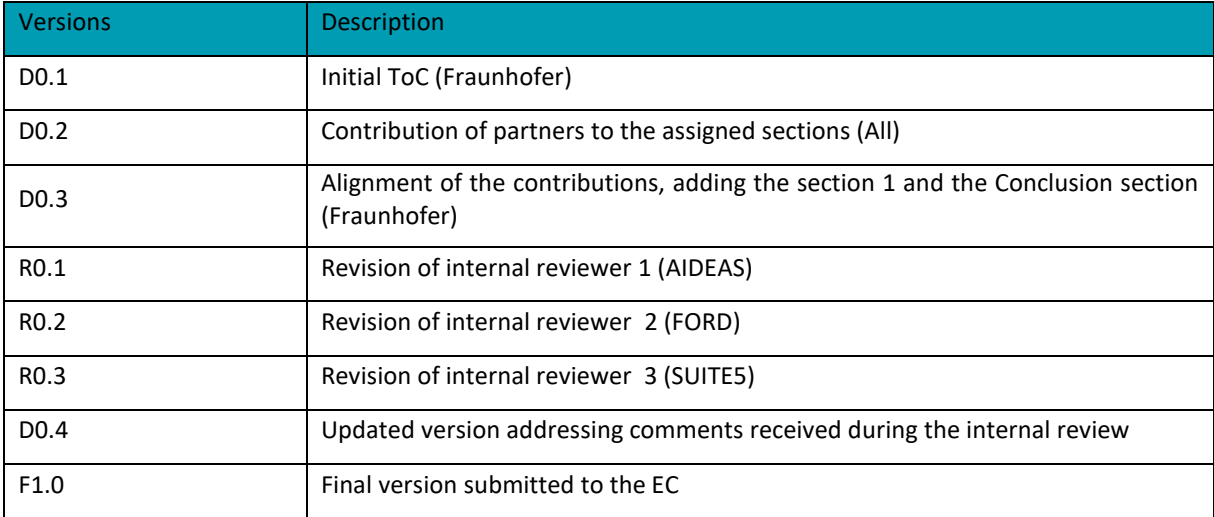

٠

٠

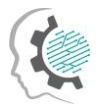

## <span id="page-2-0"></span>Executive Summary

The deliverable provides the documentation for the first release of the XMANAI Asset Management Bundles components developed in WP2 "Industrial Asset Management and Secure Asset Sharing Bundles". It includes the following components: Data Storage Services, Data Handler, Provenance Engine, XAI Marketplace, Access Manager, Identity & Authorisation Management and Anonymiser.

For each component, the deliverable provides information along the following dimensions: a) The implementation status of the first release of the component, according to the design specifications defined in deliverable D2.1 and any deviations from the specifications; b) The technical documentation of the provided APIs for each component; c) The technical details of the internal design and architecture of each component, as well as the interaction of each component with the other components of the overall architecture; d) The technology stack and the implementation tools and libraries that were employed for the implementation; e) The licensing information for the produced software artefacts and the access details for the source code; f) Screenshots of the core functionalities provided through the component's user interface where applicable; g) The implementation plan and pending functionalities to be delivered in the next final release of each component.

The first release of the WP2 "Industrial Asset Management and Secure Asset Sharing Bundles", which is documented in this report, will be integrated with the WP3 services under the first release of the XMANAI platform that will be reported in deliverable D5.2 "XMANAI Platform – Alpha Version" on M21. The development of XMANAI Industrial Asset Management and Secure Asset Sharing Bundles will continue, in order to provide additional features, based on the implementation plan and introduce required modifications and improvements of the existing component functionalities, that will occur in the future based on the feedback provided by the demo partners during the WP6 experimentation and testing activities. An additional release of the WP2 "XMANAI Industrial Asset Management and Secure Asset Sharing Bundles" will follow on M30 that will contain the pending features and improvements of the existing ones and will be documented in D2.3 "XMANAI Asset Management Bundles – Second Release".

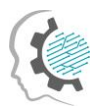

# **Table of Contents**

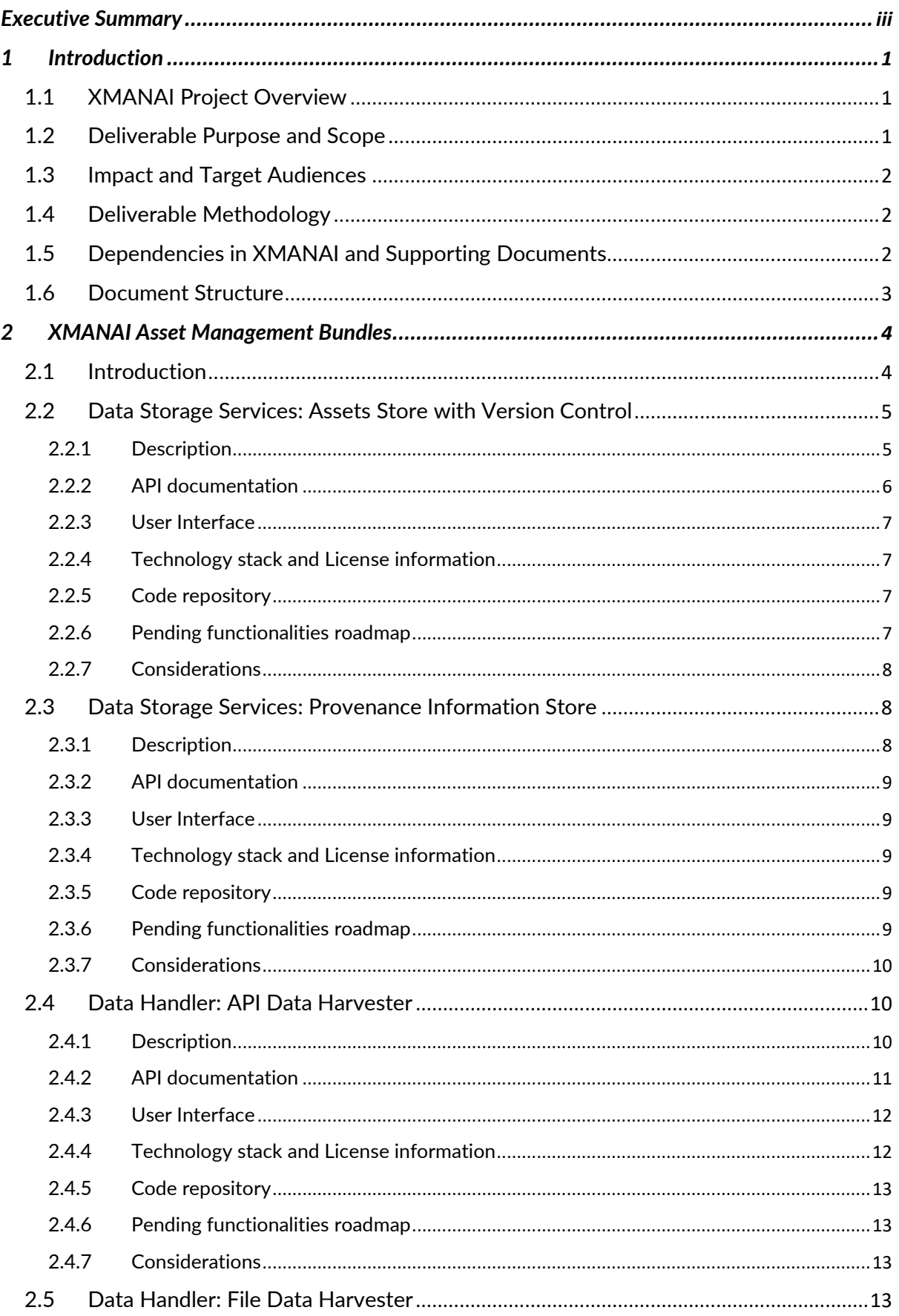

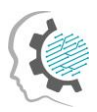

 $\vee$ 

ö

 $\bullet-$ 

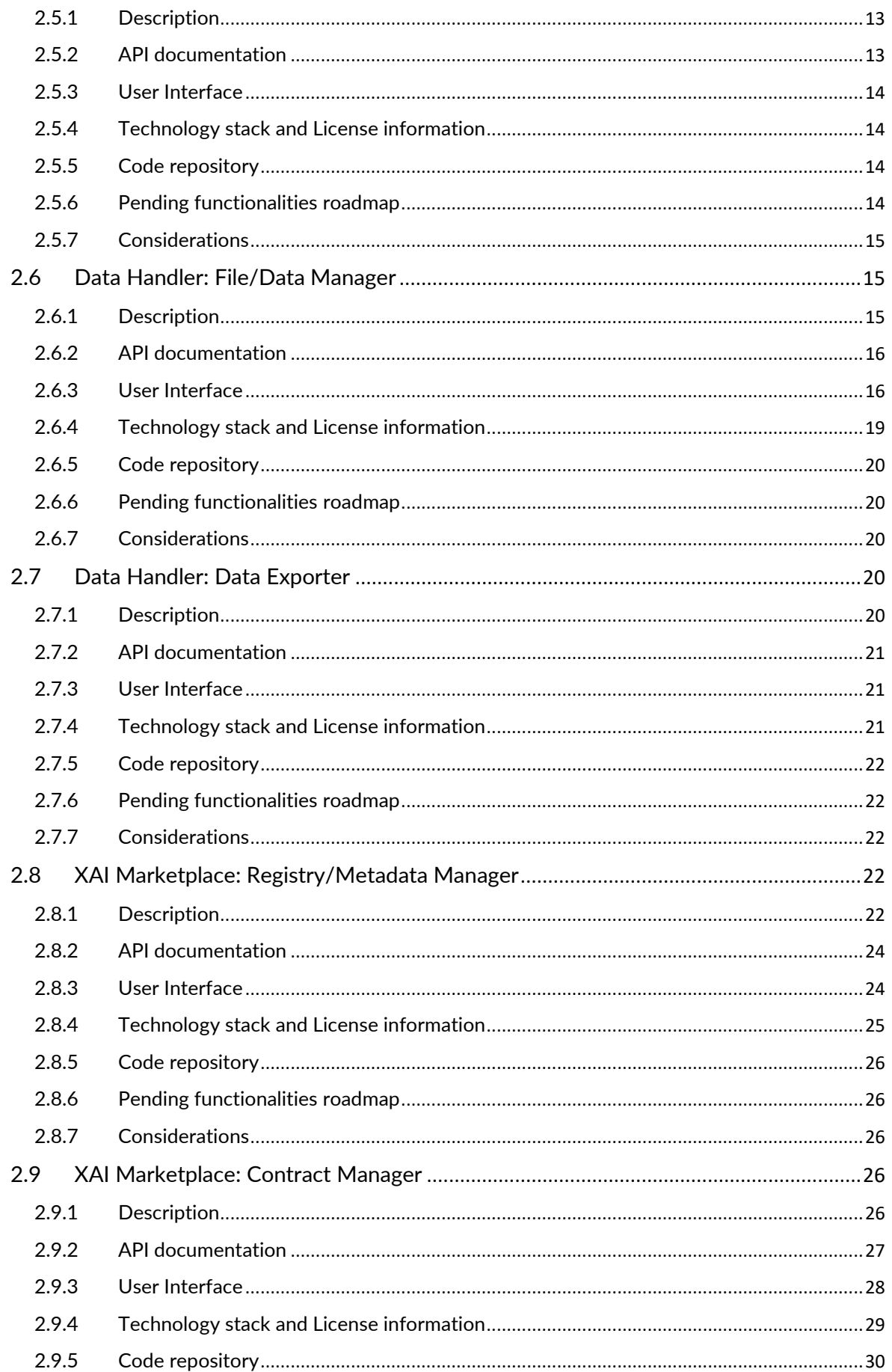

٠

٠

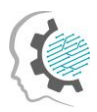

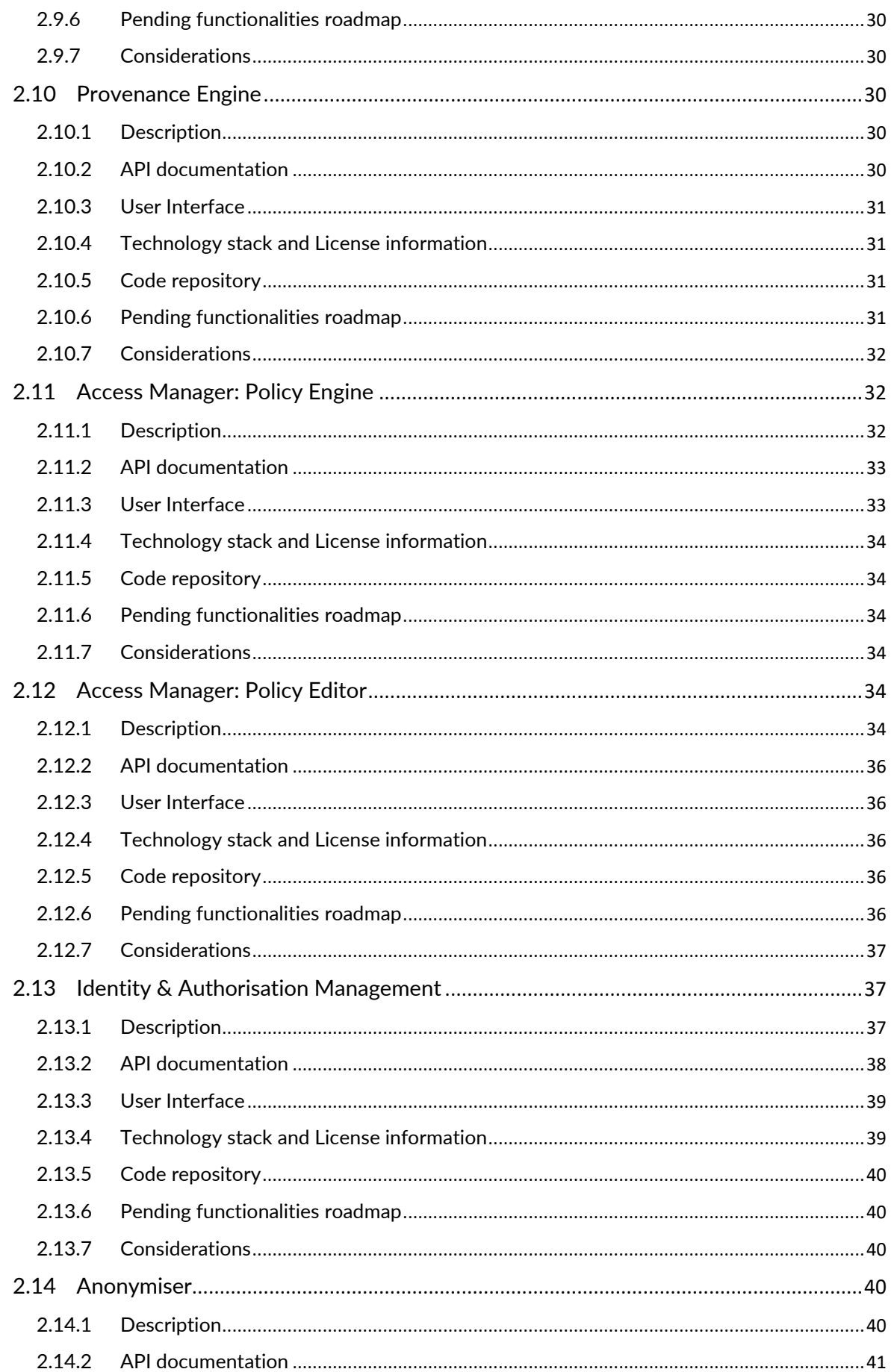

٠

٠

 $\bullet$ 

ò

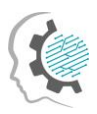

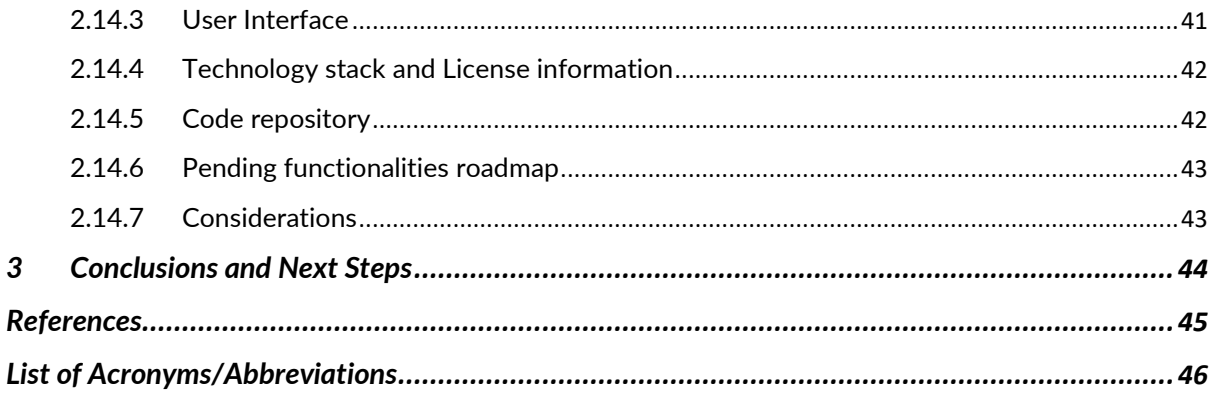

#### List of Figures

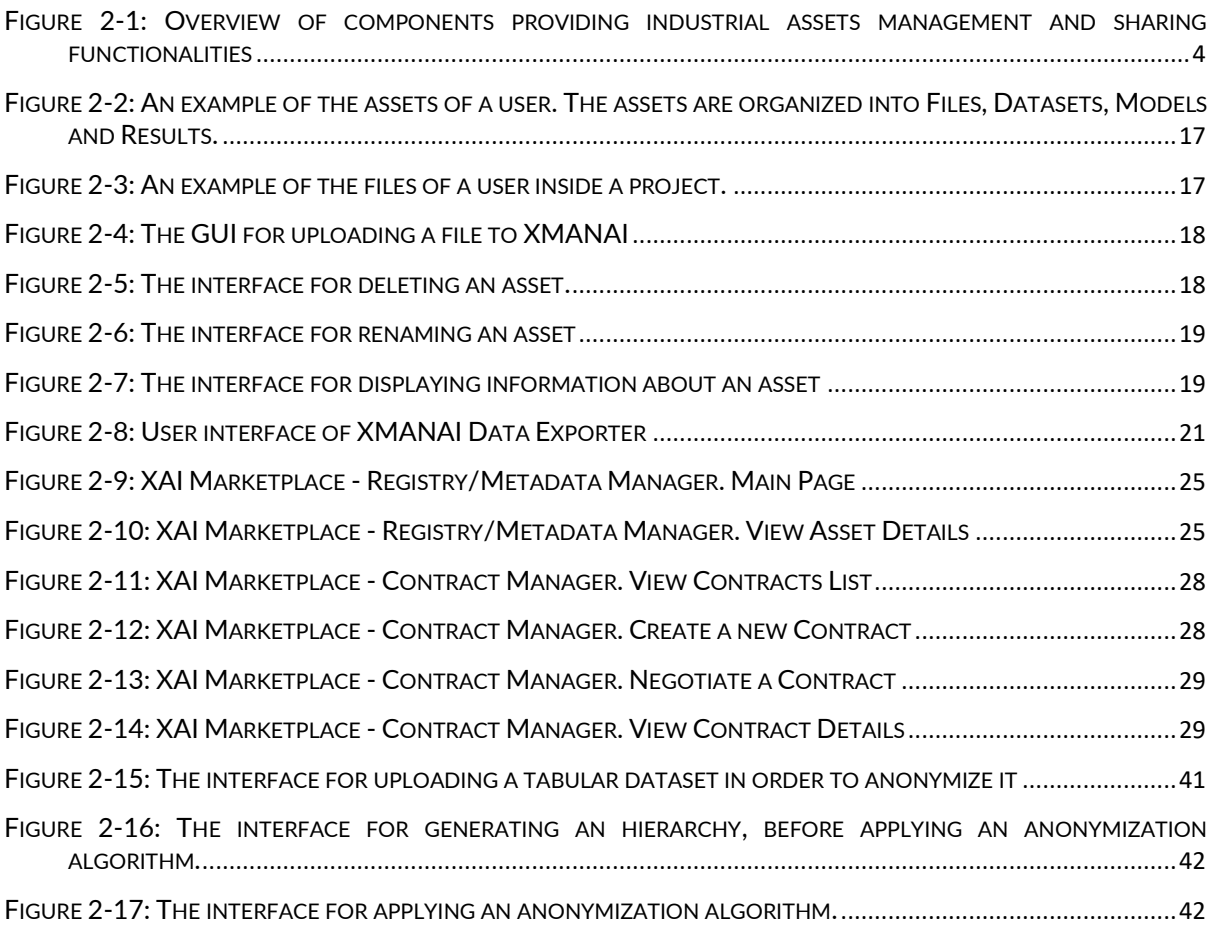

#### List of Tables

٠

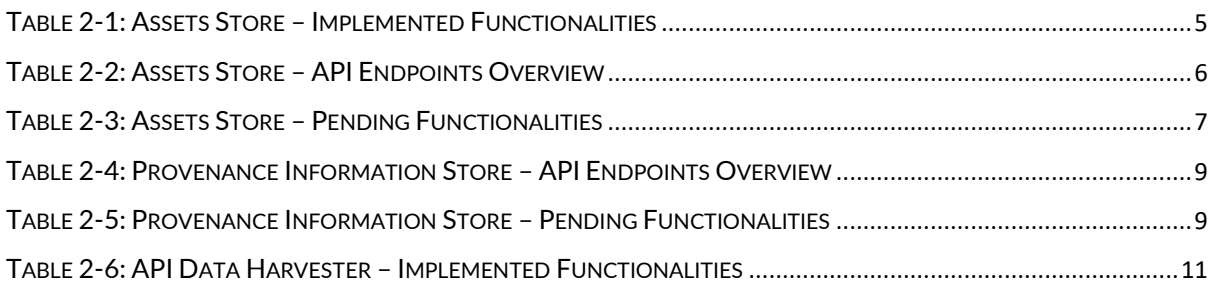

٠

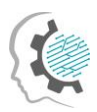

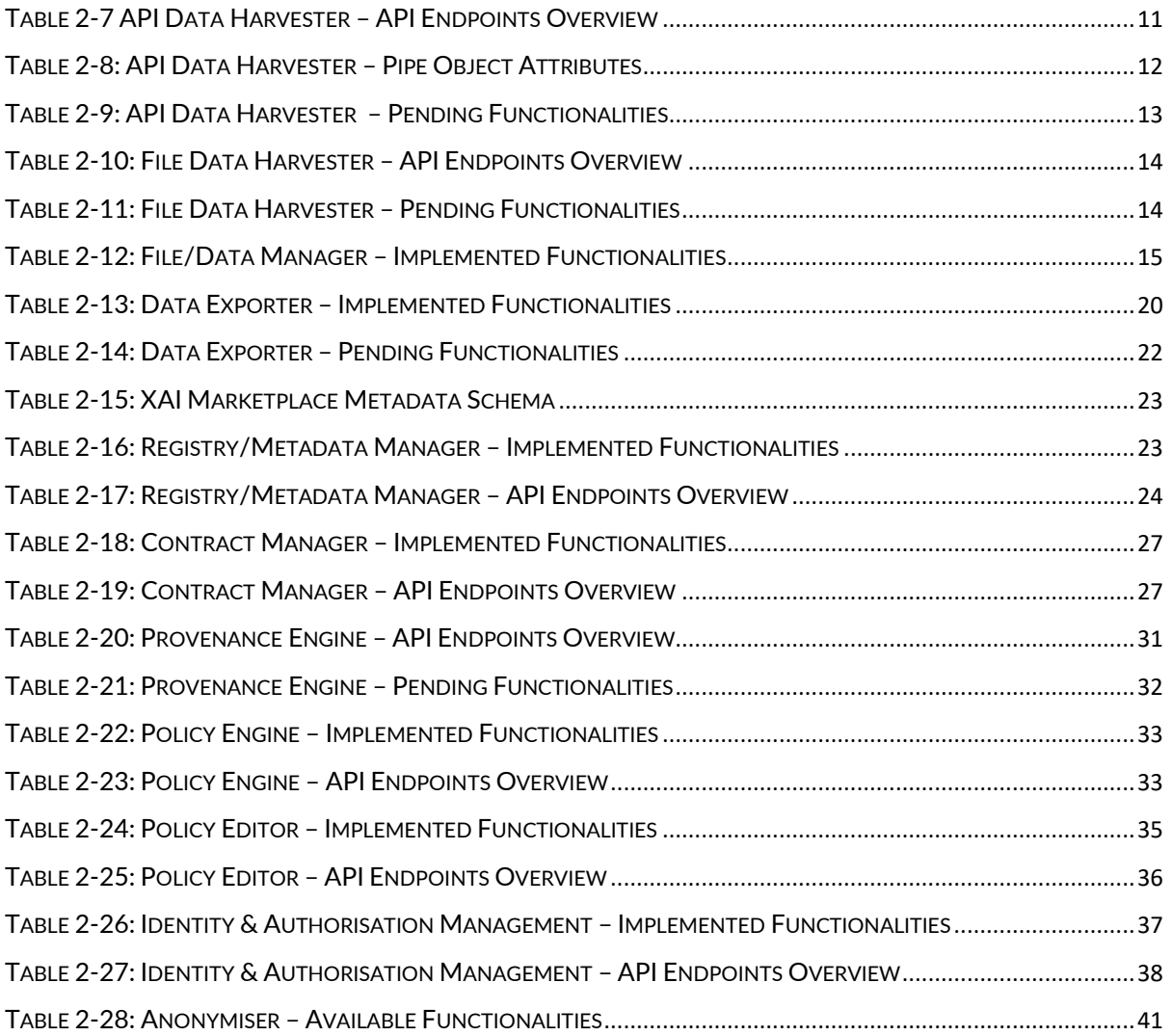

٠

٠

٠

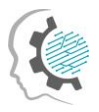

# <span id="page-8-0"></span>1 Introduction

The main purpose of this section is to provide a brief overview of the deliverable, introducing the purpose of the document, its main content and possible dependencies with other XMANAI tasks and activities.

### <span id="page-8-1"></span>1.1 XMANAI Project Overview

Despite the indisputable benefits that Artificial Intelligence (AI) can bring in society and in any industrial activity, humans typically have little insight about AI itself and even less concerning the knowledge on how AI systems make any decisions or predictions due to the so-called "black-box effect". Many of the machine learning/deep learning algorithms are opaque and not possible to be examined after their execution to understand how and why a decision has been made. In this context, to increase trust in AI systems, XMANAI aims at rendering humans (especially business experts from the manufacturing domain) capable of fully understanding how decisions have been reached and what has influenced them.

Building on the latest AI advancements and technological breakthroughs, XMANAI shall focus its research activities on Explainable AI (XAI) in order to make the AI models, step-by-step understandable and actionable at multiple layers (data-model-results). The project will deliver "glass box" AI models that are explainable to a "human-in-the-loop", without greatly sacrificing AI performance. With appropriate methods and techniques to overcome data scientists' pains such as lifecycle management, security and trusted sharing of complex AI assets (including data and AI models), XMANAI provides the tools to navigate the AI's "transparency paradox" and therefore:

- (a) accelerates business adoption addressing the problematic that "if manufacturers do not understand why/how a decision/prediction is reached, they will not adopt or enforce it", and
- (b) fosters improved human/machine intelligence collaboration in manufacturing decision making, while ensuring regulatory compliance.

XMANAI aims to design, develop and deploy a **novel Explainable AI Platform** powered by explainable AI models that inspire trust, augment human cognition and solve concrete manufacturing problems with value-based explanations. Adopting the mentality that "AI systems should think like humans, act like humans, think rationally, and act rationally", a catalogue of **hybrid and graph AI models** is built, fine-tuned and validated in XMANAI at 2 levels: (i) baseline AI models that will be reusable to address any manufacturing problem, and (ii) trained AI models that have been fine-tuned for the different problems that the XMANAI demonstrators' target. A bundle of **innovative manufacturing applications and services** are also built on top of the XMANAI Explainable AI Platform, leveraging the XMANAI catalogue of baseline and trained AI models.

XMANAI will validate its AI platform, its catalogue of hybrid and graph AI models and its manufacturing apps in **4 realistic, exemplary manufacturing demonstrators** with high impact in: (a) optimizing performance and manufacturing products' and processes' quality, (b) accurately forecasting product demand, (c) production optimization and predictive maintenance, and (d) enabling agile planning processes. Through a scalable approach towards Explainable and Trustful AI as dictated and supported in XMANAI, manufacturers will be able to develop a robust AI capability that is less artificial and more intelligent at human and corporate levels in a win-win manner.

## <span id="page-8-2"></span>1.2 Deliverable Purpose and Scope

The current deliverable D2.2 "XMANAI Asset Management Bundles – First Release" presents the first release of the XMANAI asset management components developed within all WP2 tasks on the basis of the design specification provided in the previous deliverable of this work package D2.1 "Asset Management Bundles Methods and System Designs". The document provides a supportive documentation for the first release of the components that constitute the XMANAI Asset

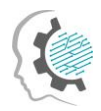

Management Bundles: Assets Store, Provenance Information Store, API Data Harvester, File Data Harvester, File/Data Manager, Data Exporter, Registry/Metadata Manager, Contract Manager, Policy Engine, Policy Editor, Identity & Authorisation Management and Anonymiser.

The implemented functionalities of the aforementioned components in the current release are explained in this document, as well as the plan for the development of the additional functionalities. The deliverable also provides detailed information for each XMANAI Asset Management Bundle, including the architecture and the technology stack employed during the development of the components, the user interfaces of the components, as well as licensing and access information. Finally, assumptions made for the implementation of the current release and restrictions and challenges identified during the WP2 activities are presented and discussed in this report.

The next WP2 deliverable D2.3 "XMANAI Asset Management Bundles – Second Release", due in M30, will report on the final release of the Asset Management bundles.

#### <span id="page-9-0"></span>1.3 Impact and Target Audiences

As in the case of D2.1 "Asset Management Bundles Methods and System Designs", this document targets mainly the technical users that develop the XMANAI Platform, as well as the researchers who support the solution. The business users also belong to the target audience, as this report describes the components and their provided functionalities and present snapshots of user interfaces that explain how these components can be used.

Section 2 contains information regarding the status of all the available functionalities of the XMANAI Asset Management bundles, the technology used, the provided interfaces as well as future implementations. This knowledge is of use for all stakeholders as some can use this report to help them understand what is available and how it can be used, and others understand and identify limitations and proceed to improve them.

## <span id="page-9-1"></span>1.4 Deliverable Methodology

The information reported in this deliverable has been produced by the consortium members following the methodology described below:

Following the initial definition of the WP2 architecture and the components it comprises, partners proceeded with the implementation of the designed functionalities according to the project's development work plan. The partner leading the implementation of each component was responsible for providing the technical information in this report that documents the implementation activities carried out towards this first release.

### <span id="page-9-2"></span>1.5 Dependencies in XMANAI and Supporting Documents

This document provides a supportive report for the first release of the XMANAI Asset Management Bundles. The components and their implemented functionalities described in this document, refer to the expected functionalities that were introduced and discussed in D2.1 "Asset Management Bundles Methods and System Designs". More specifically, D2.1 presented a design of the XMANAI Asset Management Bundles and the processes that will be supported, after a thorough state of the art review of the available technologies and approaches, in close collaboration with WP3 and WP5.

This deliverable will be followed by an additional release documented in D2.3 "XMANAI Asset Management Bundles – Second Release", which is due on M30 and will provide information about new features, modifications, and enhancements according to the already planned functionalities and received feedback.

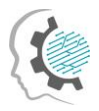

 $\bullet$ 

## <span id="page-10-0"></span>1.6 Document Structure

This document is structured as follows:

- Section 2 provides information regarding the implementation details of the first release of the XMANAI Asset Management Bundles covered in this document, that include technologies and tools, internal design and architecture and licensing information. Moreover, the current implementation status is presented, as well as the planned functionalities for the next release of the XMANAI Asset Management Bundles.
- Section 3 concludes the document and summarises the next steps.

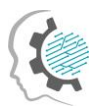

## <span id="page-11-0"></span>2 XMANAI Asset Management Bundles

## <span id="page-11-1"></span>2.1 Introduction

The XMANAI Asset Management Bundles provide the assets management and sharing functionalities for the overall XMANAI platform. Its original architecture was presented in the Deliverable D2.1.

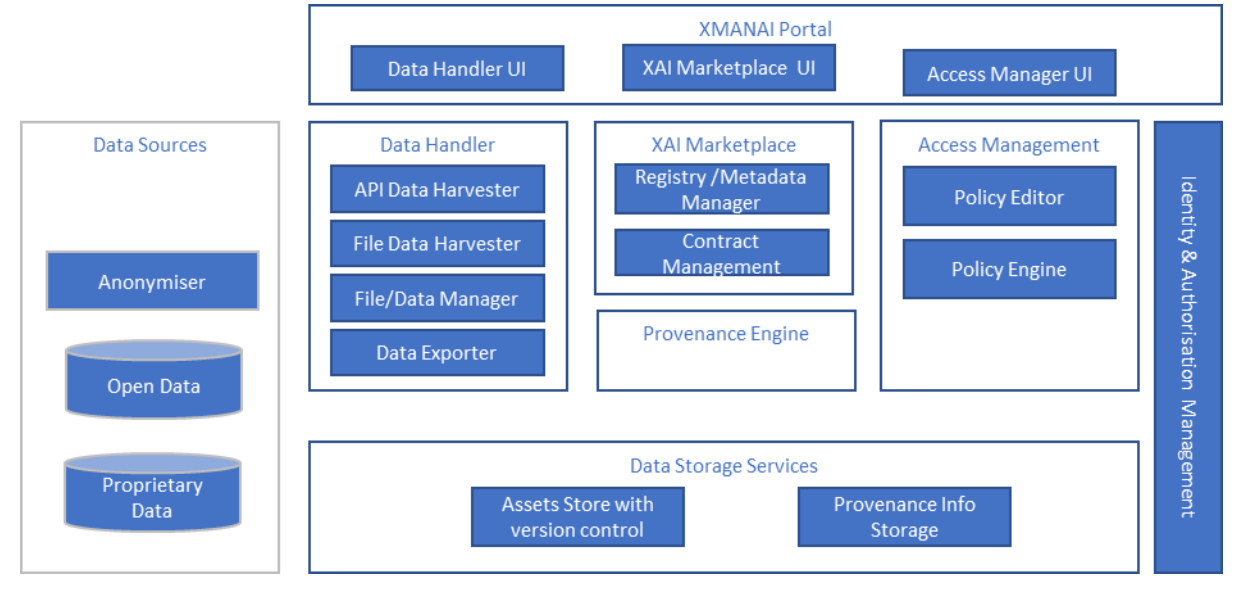

*Figure 2-1: Overview of components providing industrial assets management and sharing functionalities*

<span id="page-11-2"></span>The assets are stored and managed by the Platform Storage services: Assets Store responsible for XMANAI assets and Provenance Information Storage for provenance information. The Data Handler enables data collection from external data sources to the Platform Storage Services, data export from XMANAI and access to the XMANAI data for external 3<sup>rd</sup> party services through an API. The Data Handler consists of:

- − API Data Harvester collecting data from external APIs.
- − File Data Harvester transforming data files to the XMANAI data model and saving data as XMANAI datasets in the storage.
- − Data Exporter exporting data snapshots in requested file formats.
- File/Data Manager for managing data, models and other files associated with data analytics projects in XMANAI.

The Data Gateway sub-component of Data Handler planned in D2.1 to provide an API to get and push data from/to XMANAI data store is removed from the architecture to avoid any duplication of the functionalities since Asset Store can provide the required API.

The monitoring and logging of modifications and access to data will be done by the Provenance Engine. The Data Anonymizer is realised as a standalone tool executed on the data provider side. The data will be anonymised before sharing it with the XMANAI platform. The security mechanisms in the platform are realised with help of Identity and Access Manager, Policy Engine and Policy Editor. The data sharing between the data provider and data consumers are implemented in the XAI Marketplace component consisting of the Contract Manager and Registry/Metadata Manager, whose mission in the platform is the management of metadata for all data, analytical models and other assets in XMANAI and the controlled, contract-based sharing of assets among stakeholders.

The following chapters present the implementation status of the components in detail.

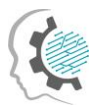

## <span id="page-12-0"></span>2.2 Data Storage Services: Assets Store with Version Control

#### <span id="page-12-1"></span>2.2.1 Description

The Assets Store with Version Control is a component responsible for storing XMANAI assets. Version control as a feature will help to avoid losing data or other important information in the experimental multi-user data analytics XMANAI environment and if needed will help the user to get the required version of data or other XMANAI assets. The asset types stored in this component are:

- Structured Data conforming to XMANAI data model. Tabular data along with the data scheme are added to the Tabular Asset Store and where exists an API with endpoints to create, update and delete the tables.
- Files of different type including data files, data analysis or processing script files and any other files. The File Asset Store is responsible for storing binary files and it has an API, which provides endpoints for CRUD operations.

Binary and non-binary files are stored separately, and two separate databases are used for this purpose. Binary and non-binary files are stored as tabular data in two separate PostgreSQL databases which are connected to a REST API with endpoints for CRUD operations. Separate endpoints are provided for both type of files and a user can access individual endpoints to add and get files from the Assets Store.

Some important features of the Assets store are:

- Each of the files in the Assets Store is stored under a UUID (Universal Unique Identifier) which is generated by the database automatically while a file is created. This UUID is provided back to the user as a response to this operation. The name of the file and its corresponding UUID will be stored in a separate table or as part of the metadata. This is used to identify the table name with the UUID of a table.
- As mentioned earlier, new assets can be created. The created assets can be updated as well as deleted in the Assets Store. In addition to this, tabular assets can be previewed, and binary files can be downloaded from the Assets Store.
- Tabular data stored in the Assets Store also allows extraction of whole tables as well as entries of the table.
- Version control feature of the Assets Store allows to store all versions of a file if they are updated, and these versions can also be requested from the Assets Store. A version id is attached to each of the assets in this case to identify the individual versions.

<span id="page-12-2"></span>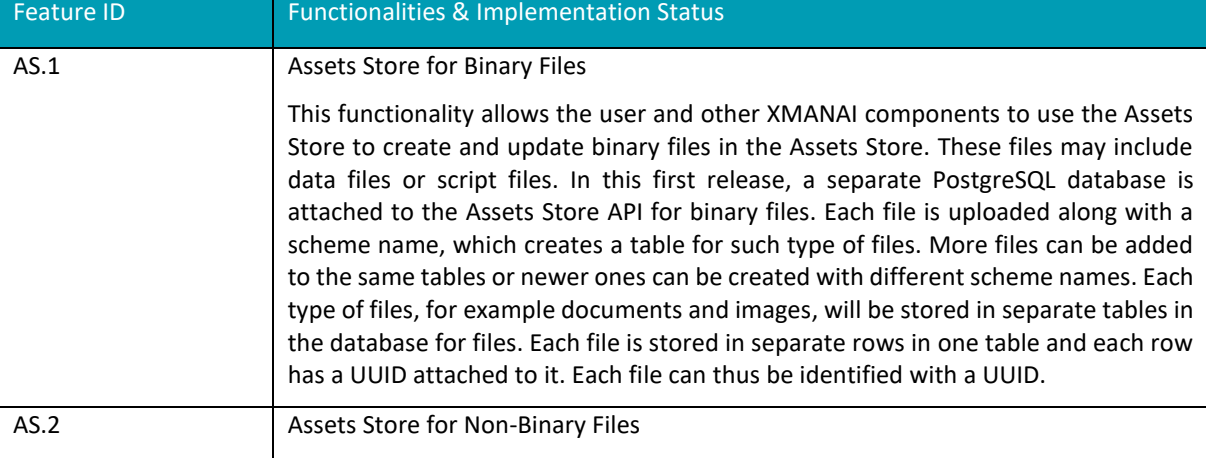

*Table 2-1: Assets Store – Implemented Functionalities*

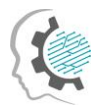

۰

 $\bullet$ 

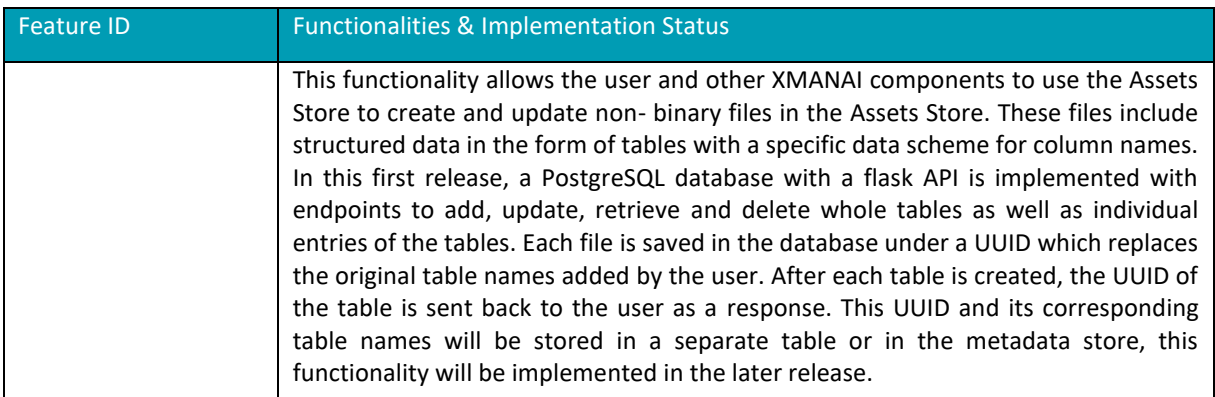

### <span id="page-13-0"></span>2.2.2 API documentation

A brief overview of the API endpoints is available in the following table and the swagger file for the documentation is present in the GitLab repository $^1$ .

<span id="page-13-1"></span>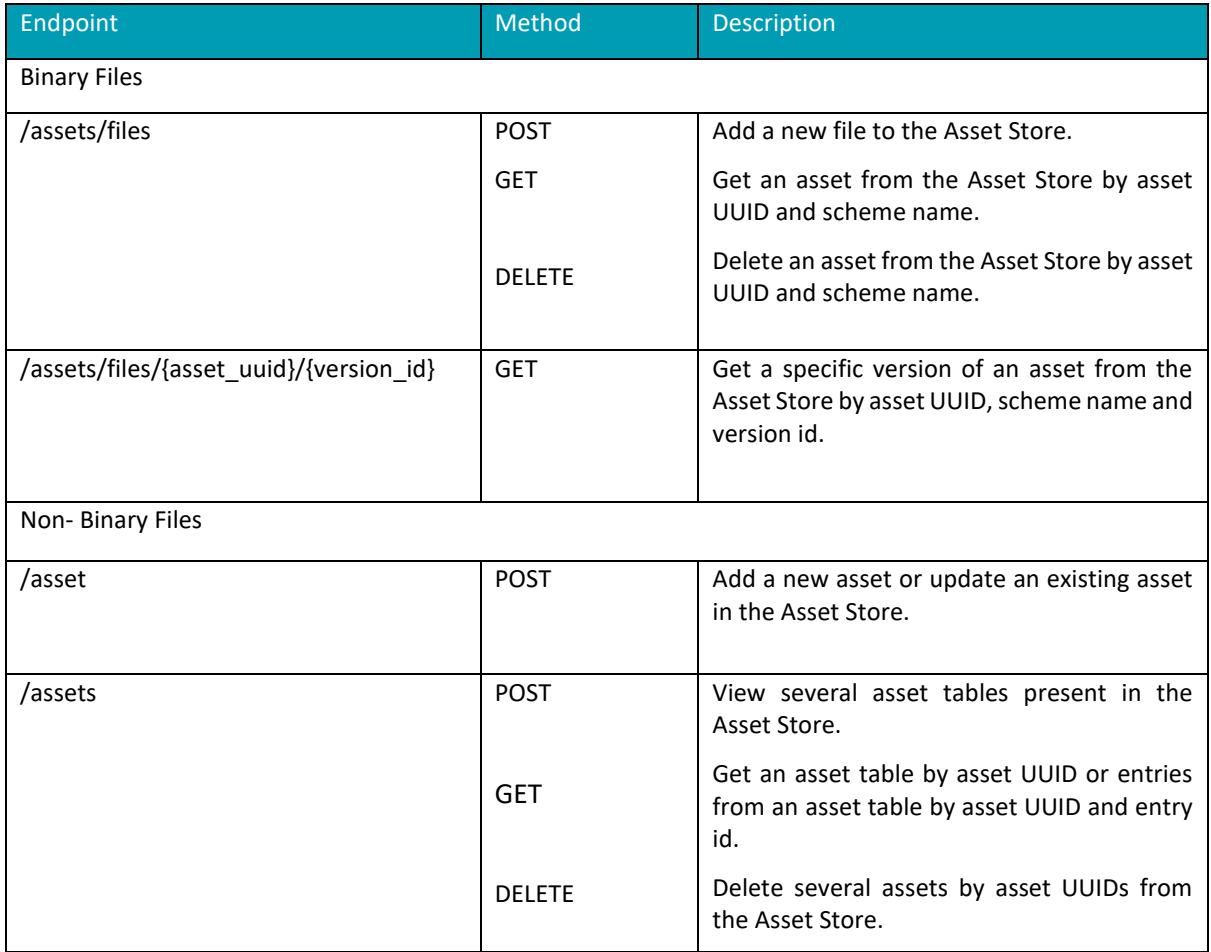

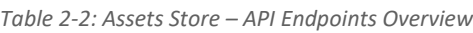

D2.2: XMANAI Asset Management Bundles – First Release 6

<sup>1</sup> https://GitLab.com/xmanai-h2020/api-docs/-/blob/main/Assets Store with Version Control.yaml

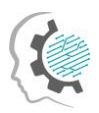

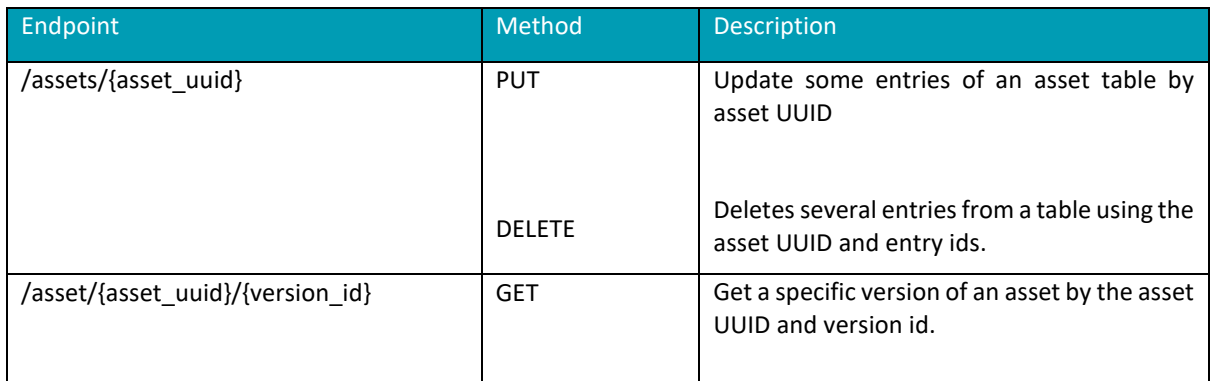

#### <span id="page-14-0"></span>2.2.3 User Interface

The Assets Store with Version Control is a back-end component with a database and a REST API for interacting with the rest of the XMANAI components. It does not have a GUI interface.

### <span id="page-14-1"></span>2.2.4 Technology stack and License information

The Assets Store has a PostgreSQL database with a REST API attached to it to perform all data manipulation operations in the Store. The API is written in Python with the Flask framework. All components can be published under Apache-2.0-license.

### <span id="page-14-2"></span>2.2.5 Code repository

The code of the component is published in a private section of the XMANAI repository in GitLab<sup>2</sup>, access to which can be provided by a request sent to the project coordinator.

## <span id="page-14-3"></span>2.2.6 Pending functionalities roadmap

<span id="page-14-4"></span>The table below presents the planned functionalities planned for the next release of the component.

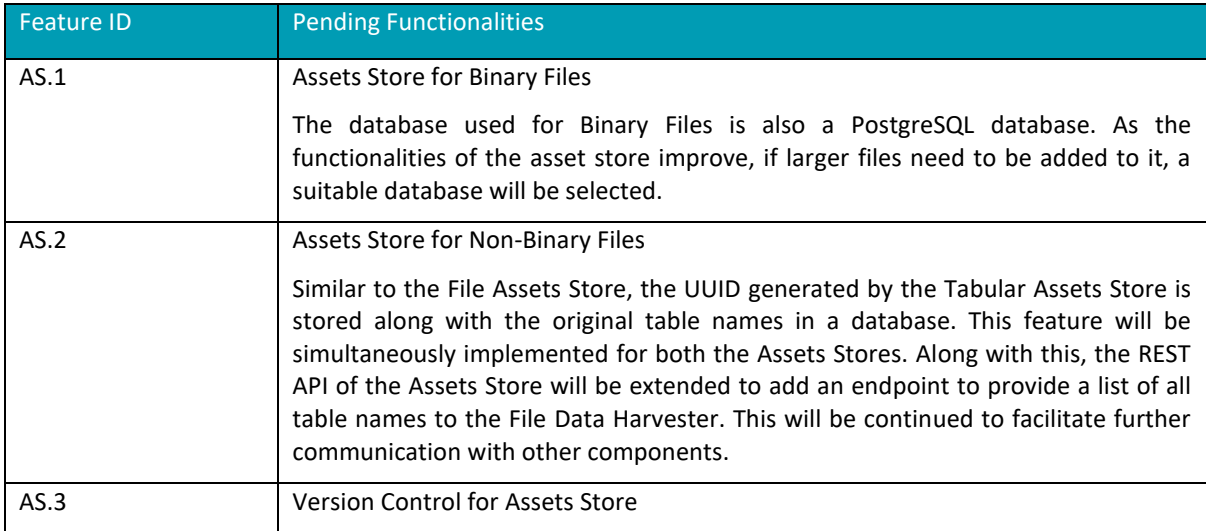

*Table 2-3: Assets Store – Pending Functionalities*

#### <sup>2</sup> https://GitLab.com/xmanai-h2020

D2.2: XMANAI Asset Management Bundles – First Release 7

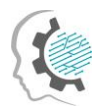

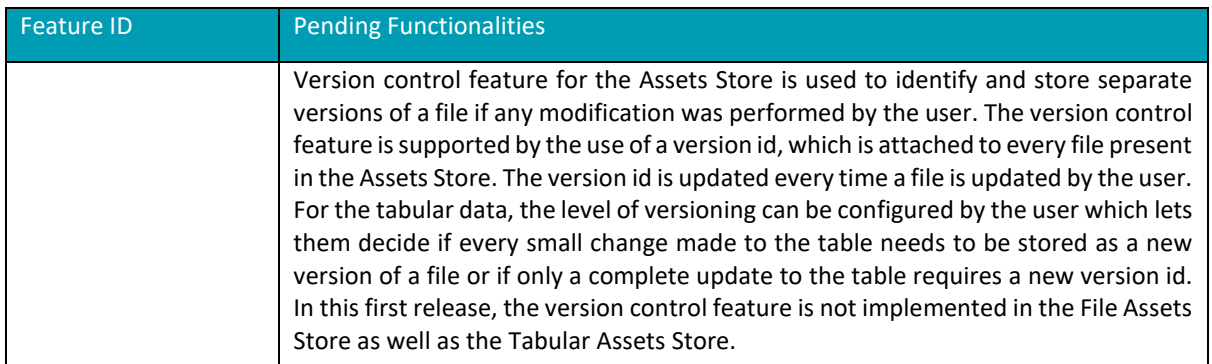

#### <span id="page-15-0"></span>2.2.7 Considerations

At the time of writing, no foreseen challenges or limitations are present for proceeding with further development of the Assets Store.

## <span id="page-15-1"></span>2.3 Data Storage Services: Provenance Information Store

#### <span id="page-15-2"></span>2.3.1 Description

Provenance Information Store is the core component responsible for storing the provenance information of an asset stored in the Assets Store (ref). Each CRUD operation performed on the asset will result in a provenance entry which describes the Agent performing the operation, the Entity the operation is performed on and the Activity which is being performed. The metadata schema developed by the World Wide Web Consortium (W3C) is used for this purpose. A detailed description of this was provided in Deliverable 2.1, Section 2.2.12.

The Provenance Information Store is a database consisting of a REST API for adding and retrieving provenance information. Each entry is added to the Assets Store. All provenance information can be retrieved from the Provenance Information Store through the GET request of the API. Since W3C PROV uses the Resource Description Framework format (RDF), the database in Provenance Information Store is a triplestore. The database solution chosen for this is Apache Jena Fuseki, which also contains a SPARQL endpoint to query provenance information from the store. The API of the provenance information store thus collects requests and converts them into SPQRQL queries to access the triplestore.

The provenance information being added to the Provenance Information Store is created by the Provenance Engine which is described in Section 2.10. The output of this component is a provenance document in the form of a JSON file that describes all entities and attributes described defined in the W3C PROV model. The Provenance Information Store collects this data and converts it to the SPARQL query for the triplestore to add a provenance entry. An example SPARQL query is provided below.

```
PREFIX dc: <http://purl.org/dc/elements/1.1/>
INSERT DATA
{ 
   <http://example/book1> dc:title "Asset Name";
                           dc:creator "Asset Publisher".
}
```
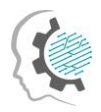

At the moment of writing, only the API documentation of this component is available and its development has not started. The initial code release of this component will be in Deliverable D2.3. It would include all the above-mentioned functionalities of the Provenance Information Store.

### <span id="page-16-0"></span>2.3.2 API documentation

The Provenance Information Store has a REST API attached to it that assists in creating and retrieving provenance information. The swagger file for the API documentation is present in the project's GitLab repository<sup>3</sup> and a brief description of it is provided in the following table.

<span id="page-16-5"></span>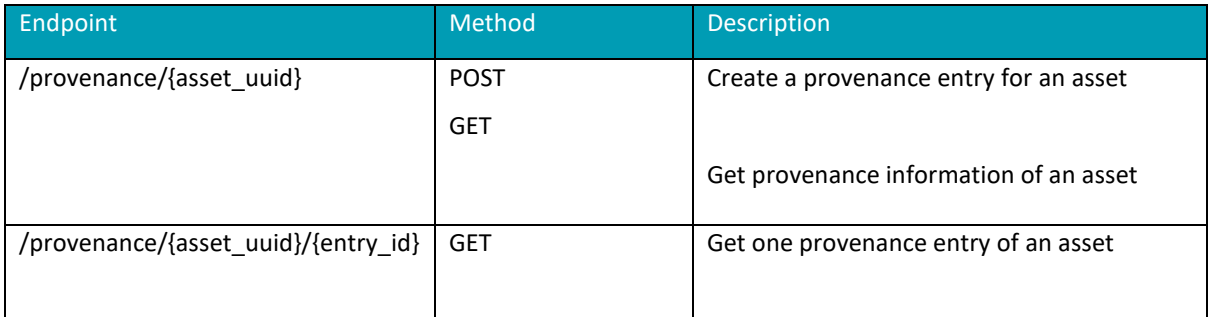

*Table 2-4: Provenance Information Store – API Endpoints Overview*

#### <span id="page-16-1"></span>2.3.3 User Interface

This component does not have a graphical user interface (GUI).

#### <span id="page-16-2"></span>2.3.4 Technology stack and License information

The triplestore solution used for this component is Apache Jena Fuseki. A REST API written in Python with Flask framework will be attached to it for adding and retrieving provenance information. All components can be published under Apache-2.0-license.

### <span id="page-16-3"></span>2.3.5 Code repository

This information will be released once the development of the component has progressed.

### <span id="page-16-4"></span>2.3.6 Pending functionalities roadmap

The table below presents the planned functionalities planned for the next release of the component.

*Table 2-5: Provenance Information Store – Pending Functionalities*

<span id="page-16-6"></span>

| Feature ID | <b>Functionalities &amp; Implementation Status</b>                                                                                                    |
|------------|----------------------------------------------------------------------------------------------------|
| PIS.1      | Create provenance entry                                                                                                    |
|            | This functionality allows the Assets Store to send a POST request to the Provenance<br>Information Store every time a new asset is created or any modification has been<br>performed on an existing asset in the Assets Store. As mentioned earlier, the<br>provenance document is created by the Provenance Engine and the API of<br>Provenance Information Store converts this information to a SPARQL query that |

<sup>3</sup> [https://GitLab.com/xmanai-h2020/api-docs/-/blob/main/Provenance Information Storage.yaml](https://gitlab.com/xmanai-h2020/api-docs/-/blob/main/Provenance%20Information%20Storage.yaml)

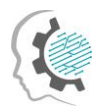

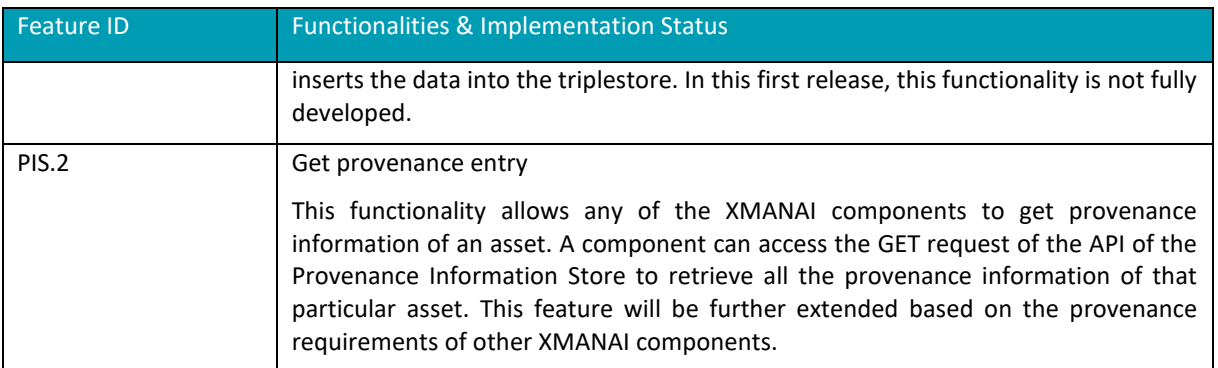

#### <span id="page-17-0"></span>2.3.7 Considerations

At the time of writing, no foreseen challenges or limitations are present for proceeding with the development of the Provenance Information Store.

## <span id="page-17-1"></span>2.4 Data Handler: API Data Harvester

#### <span id="page-17-2"></span>2.4.1 Description

The API Data Harvester serves the purpose to harvest data from data providing APIs, transforming it to the XMANAI data standard and ingesting it into the Asset Store. A harvesting-process can either be triggered immediately and manually or at predefined time intervals in an automated manner in order to allow for a periodic updating of the data. It consists of five components, which communicate among themselves via HTTPS or TCP/IP:

- The **Scheduler** is the component, through which a harvesting process is triggered. When addressed, it expects the type of **Trigger** (daily, immediate, etc.) to be passed as an argument inside the request body as well as well as the name of the respective **Pipe Object** to be specified in the endpoint URI. The **Pipe Object** is a JSON-file, which contains all relevant information in regards to the harvesting process, such as the API endpoint of the data source and the name of the asset to be created. Hence, one **Pipe Object** corresponds to one specific harvesting process and wanting to harvest a new data source requires the creation of a new **Pipe Object**. All **Pipe Objects** are to be stored in a Git repository, which is then to be specified as an environment variable for the **Scheduler**. When being triggered, it selects the specified **Pipe Object** and sends it to the **Importer**.
- The **Importer** receives the **Pipe Object**, queries the endpoint mentioned in it, writes the yielded data into it and forwards it to the **Transformer**.
- The **Transformer** extracts the data out of the **Pipe Object** and transforms it utilizing the transformation script, which is also mentioned in the **Pipe Object**. The transformation process gives the opportunity to specify the data model of the asset and also to add metadata. The transformed data and metadata are being written into the **Pipe Object** and passed to the **Exporter**.
- The **Exporter** forwards the data to the Asset Store in order to create a new asset. The UUID of the just created asset, which is being received as a response of the Asset Store is subsequently being stored in the **UUID Store**.

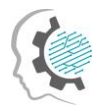

• In order to keep track of the assets and their corresponding **Pipe Objects** the respective UUID of newly created assets are being stored in the **UUID Store** together with the name of the corresponding **Pipe Object**. This enables an updating of already existing assets instead of creating new ones every time a new harvesting process is being triggered.

<span id="page-18-1"></span>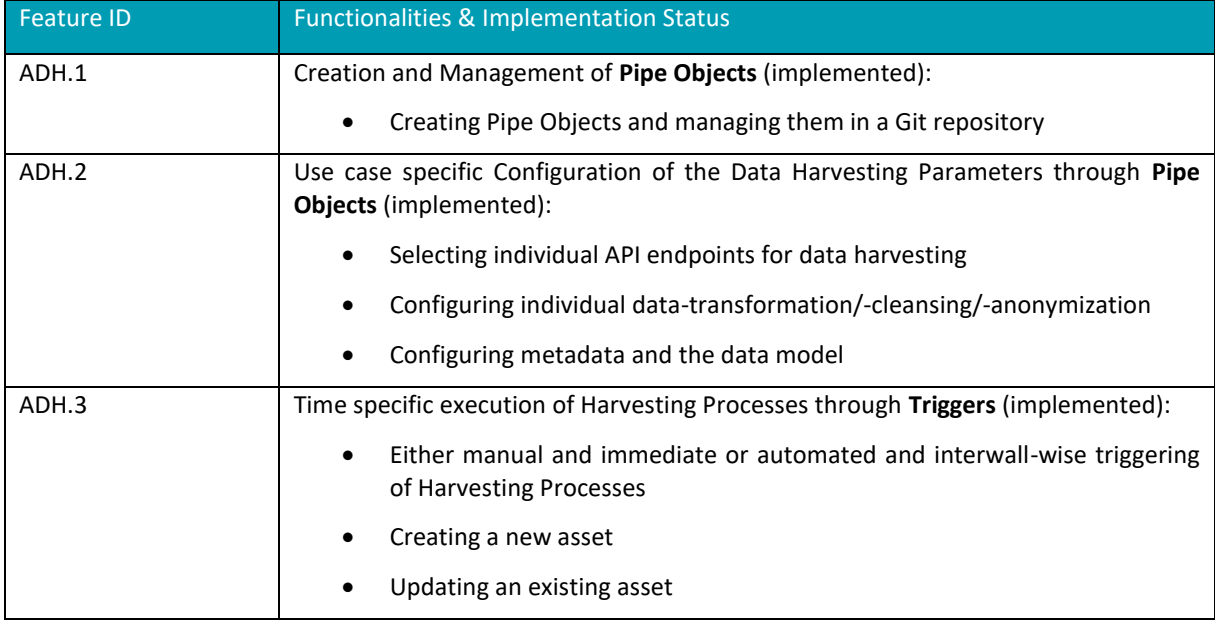

*Table 2-6: API Data Harvester – Implemented Functionalities*

#### <span id="page-18-0"></span>2.4.2 API documentation

For the Scheduler the API documentation is to be found in the projects GitLab repository<sup>4</sup>. The table below provides a brief overview as well:

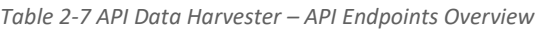

<span id="page-18-2"></span>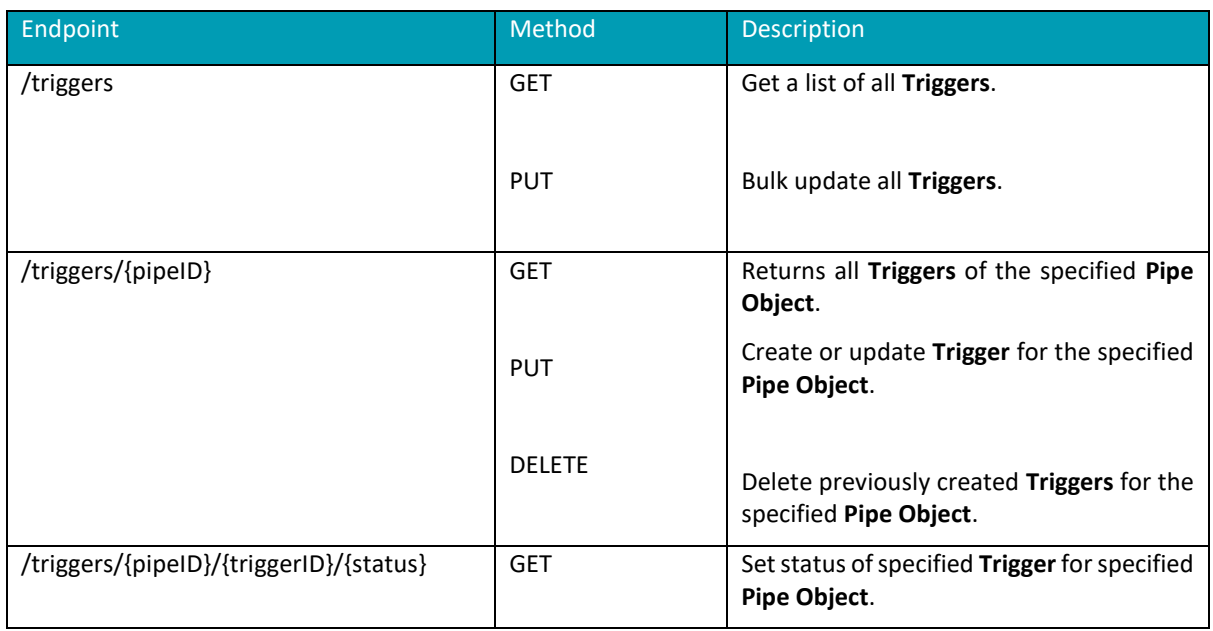

<sup>4</sup> https://GitLab.com/xmanai-h2020/api-docs/-/blob/main/API Data Harvester Scheduler.yaml

D2.2: XMANAI Asset Management Bundles – First Release 11

 $\ddot{\phantom{a}}$ 

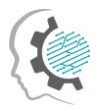

The **Pipe Object** constitutes a data object rather than an API but it still is a crucial element since it defines the whole harvesting process. It can be found in the project repository<sup>5</sup>. The table below provides a short overview regarding the most important attributes of this data object:

<span id="page-19-2"></span>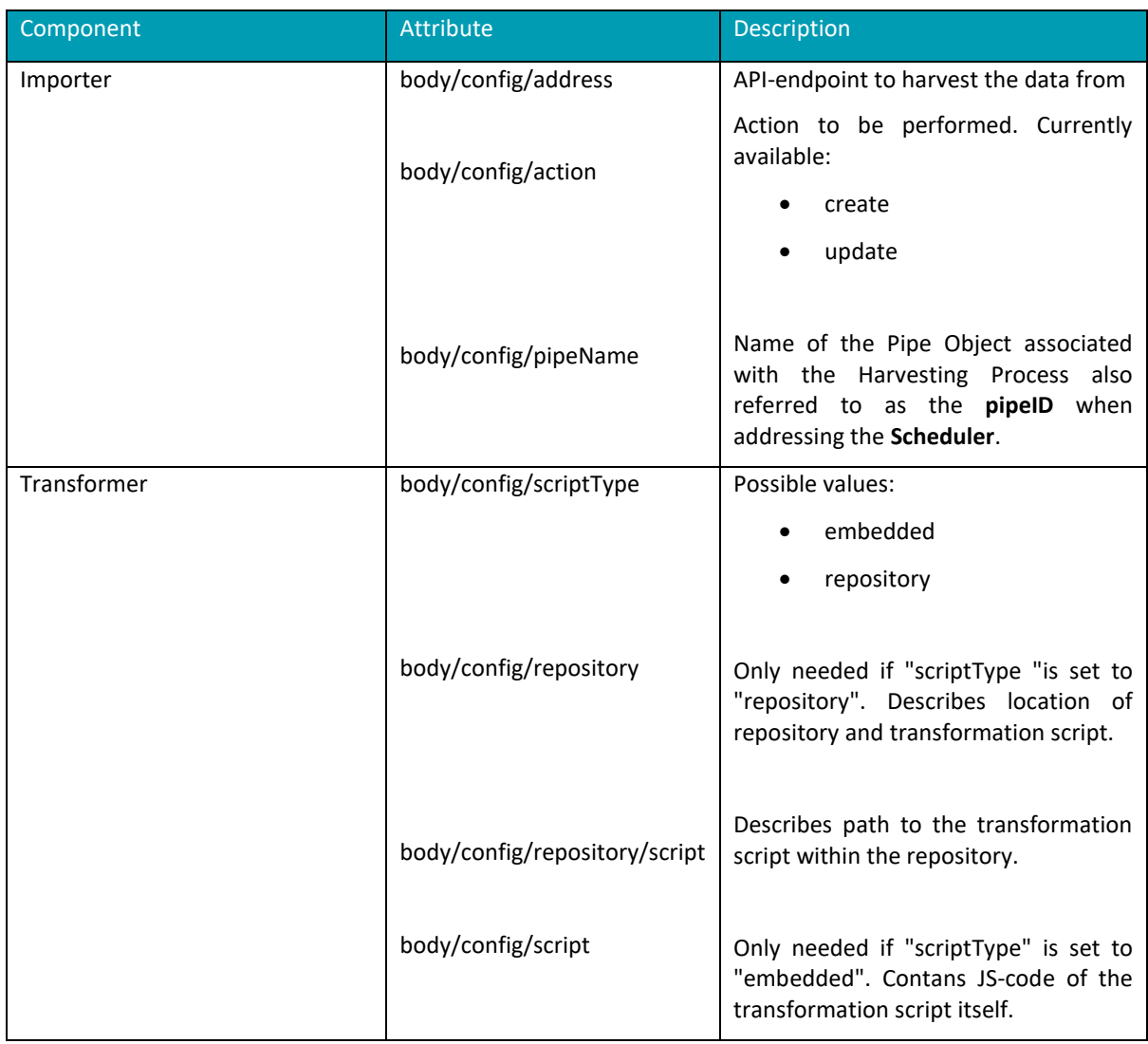

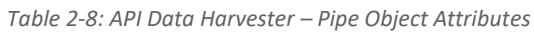

### <span id="page-19-0"></span>2.4.3 User Interface

The component doesn't provide a GUI in this version.

### <span id="page-19-1"></span>2.4.4 Technology stack and License information

The **Importer** is written in Kotlin, the other components, namely **Scheduler**, **Transformer** and **Exporter**  are written in Java. The API of each of the components, through which the communication is handled, is provided by the **Pipe Connector Module**. Thus, it is written in Kotlin, works asynchronously in an

 $\bullet$ 

D2.2: XMANAI Asset Management Bundles – First Release 12

<sup>5</sup> https://GitLab.com/xmanai-h2020/api-docs/-/blob/main/API Data Harvester Pipe Object.json

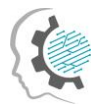

event-based manner, utilizing the Vert.x-Library<sup>6</sup> and allows several thousand requests to be handled simultaneously. The UUID Store is a simple PostgreSQL database. All components can be published under Apache-2.0-license.

## <span id="page-20-0"></span>2.4.5 Code repository

The code of the component is published in a private section of the XMANAI repository in GitLab<sup>7</sup>, access to which can be provided by a request sent to the project coordinator.

### <span id="page-20-1"></span>2.4.6 Pending functionalities roadmap

<span id="page-20-6"></span>The table below presents the planned functionalities planned for the next release of the component.

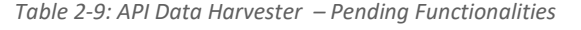

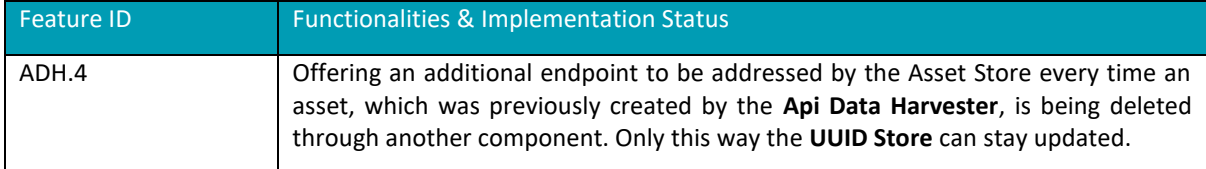

#### <span id="page-20-2"></span>2.4.7 Considerations

At the time of writing, no foreseen challenges or limitations are present for proceeding with further development of the API Data Harvester.

## <span id="page-20-3"></span>2.5 Data Handler: File Data Harvester

#### <span id="page-20-4"></span>2.5.1 Description

The File Data Harvester is a component responsible for transforming data from file(s) to a structured form according to the XMANAI data model and submitting it for storing to the XMANAI Assets Store. It has a user interface which helps the user to describe the semantics and structure of a data file. The user can select a file which is already present in the XMANAI File Asset Store and add information to it such as the dataset name and description along with some keywords. It further allows the user to provide a metadata of the file. The final output of this component is a dataset that will be added to in the Assets Store.

At the moment of writing, only an API documentation of this component is available and the its development of it has not started. The initial code release of this component will be in Deliverable D2.3.

#### <span id="page-20-5"></span>2.5.2 API documentation

A brief overview of the endpoints of the File Data Harvester is present in the following table and the swagger file for the API documentation is present in the project code repository<sup>8</sup>.

<sup>6</sup> <https://github.com/vert-x3/vertx-lang-kotlin>

<sup>7</sup> https://GitLab.com/xmanai-h2020

<sup>8</sup> https://gitlab.com/xmanai-h2020/api-docs/-/blob/main/File data harvester.yaml

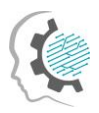

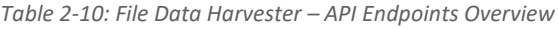

<span id="page-21-4"></span>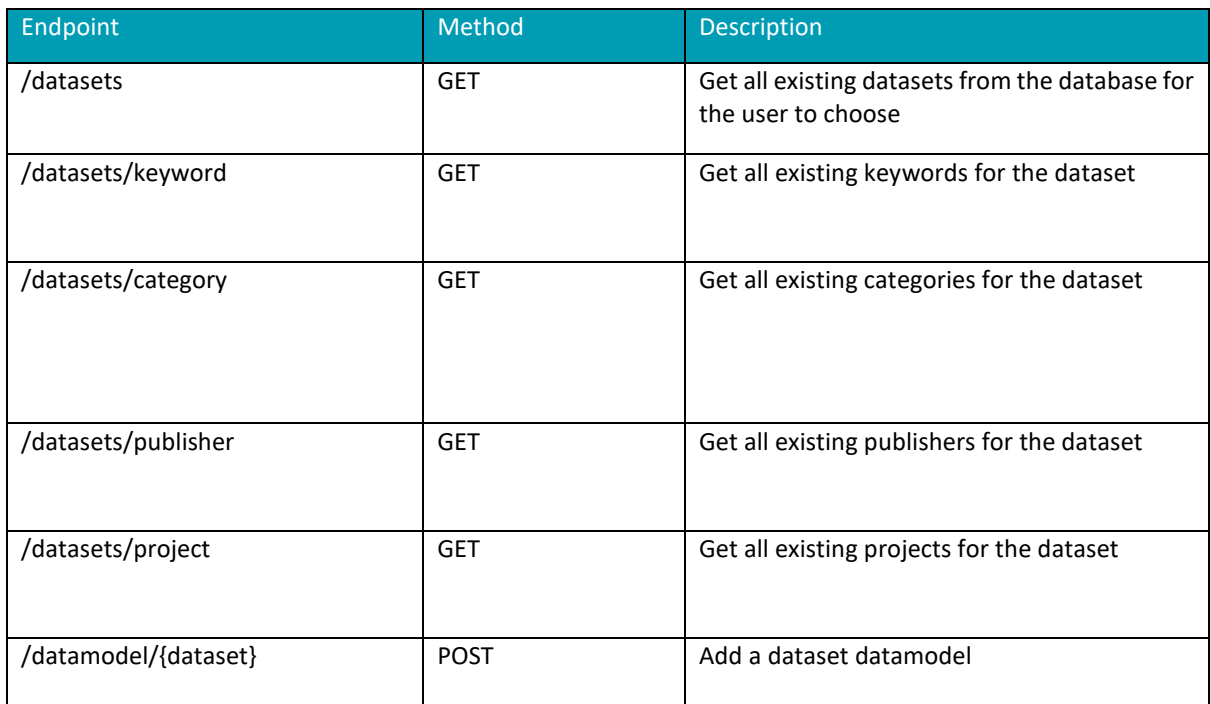

#### <span id="page-21-0"></span>2.5.3 User Interface

The mockups of the GUI interface of this component were presented in the previous deliverable 2.1. For this initial release, these mockups have not been developed.

### <span id="page-21-1"></span>2.5.4 Technology stack and License information

This information will be released once the development of the component has progressed.

#### <span id="page-21-2"></span>2.5.5 Code repository

This information will be released once the development of the component has progressed.

#### <span id="page-21-3"></span>2.5.6 Pending functionalities roadmap

<span id="page-21-5"></span>The table below presents the planned functionalities planned for the next release of the component.

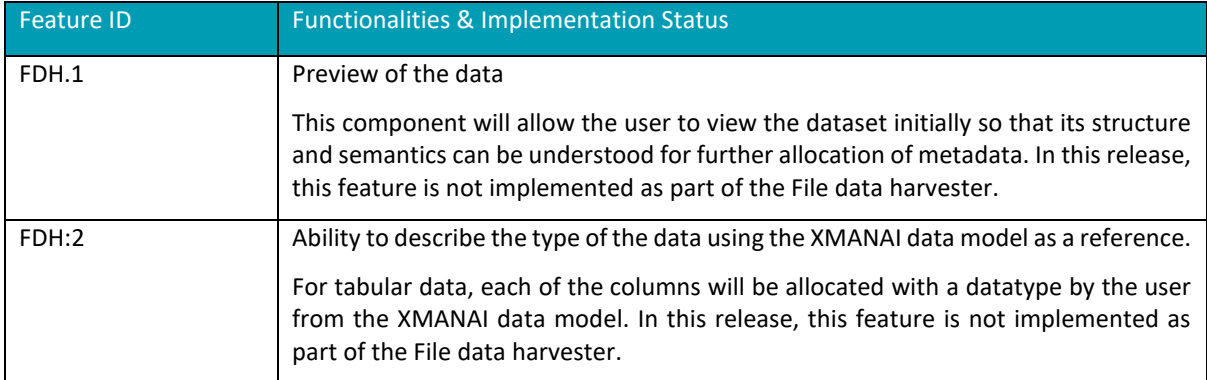

*Table 2-11: File Data Harvester – Pending Functionalities*

ö

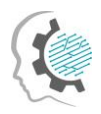

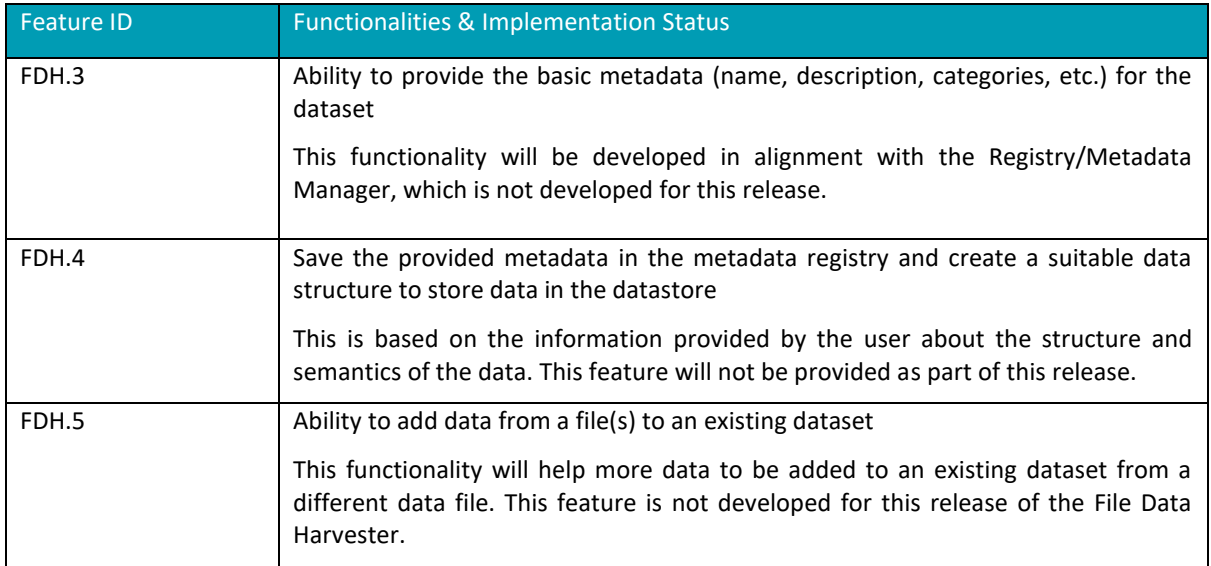

#### <span id="page-22-0"></span>2.5.7 Considerations

- The API of the File Data Harvester enables users to describe the structure and semantics of the data in the selected files and provide additional metadata to create out of these files welldefined and structured datasets, which could be queried through the Assets Store in XMANAI. For describing the data from files, the component will use the elements of the XMANAI data model. This brings some requirements to the XMANAI data model and to the API for searching and obtaining its elements.
- In Assets Store the assets are stored under an UUID. The assets' names and other metadata have to be stored in the Metadata Registry of the Marketplace. An API for doing that is required.

## <span id="page-22-1"></span>2.6 Data Handler: File/Data Manager

#### <span id="page-22-2"></span>2.6.1 Description

The File/Data Manager (FDM) provides an overview of the assets belonging to a user. When the user logs into the system, they want to get an overview of their previous work. The File/Data Manager will show all the user's assets organized into projects. The user may select from a list of available actions from this interface, like choosing a dataset or using the Interactive Exploration Component for experimentation.

The File/Data Manager interacts with other components to provide the overview mentioned above. The component will interact with the Identity & Authorisation Management to identify the current user and check its credentials. Afterwards, FDM interacts with the Registry/Metadata Manager to get the list with all the relevant assets.

Although we cannot prescribe the list of available actions toat a full extent, the following capabilities should be included:

<span id="page-22-3"></span>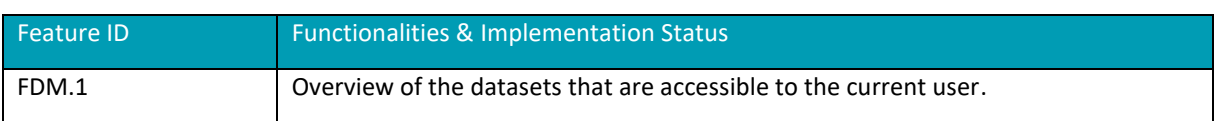

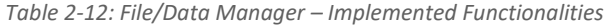

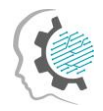

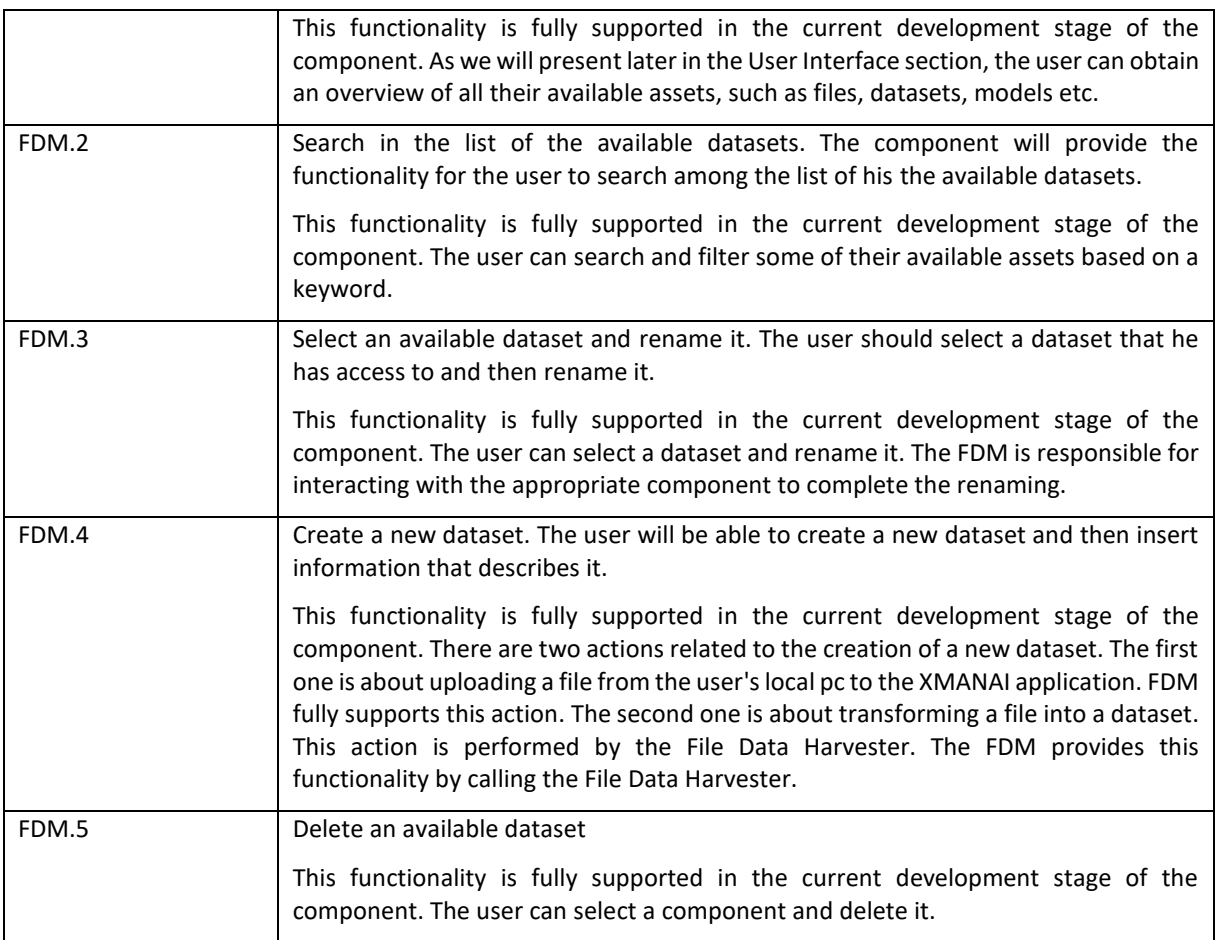

### <span id="page-23-0"></span>2.6.2 API documentation

The File/Data Manager is responsible for interacting with the user through appropriate Graphical User Interfaces (GUIs). Therefore, it does not expose any API end-point to other components.

## <span id="page-23-1"></span>2.6.3 User Interface

The figures below present the screenshots of the component's most important GUI elements.

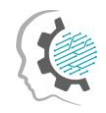

۰

 $\ddot{\phantom{a}}$ 

| Search Tag         | XMANA | $\bigwedge$ Home | Q IEET           | FDM(ATHENA) <b>Đ</b> |
|--------------------|-------|------------------|------------------|----------------------|
| Xmanai             |       |                  |                  |                      |
| Precision Medicine |       |                  |                  |                      |
| Elixir             | Files | <b>Datasets</b>  | Models           | Results              |
| Openaire           |       |                  |                  |                      |
|                    |       |                  |                  |                      |
|                    |       |                  |                  |                      |
|                    |       |                  |                  |                      |
|                    |       |                  |                  |                      |
|                    |       |                  |                  |                      |
|                    |       |                  |                  |                      |
|                    |       |                  |                  |                      |
|                    |       |                  |                  |                      |
|                    |       |                  | $2022-{\sf FDM}$ |                      |

*Figure 2-2: An example of the assets of a user. The assets are organized into Files, Datasets, Models and Results.*

<span id="page-24-1"></span><span id="page-24-0"></span>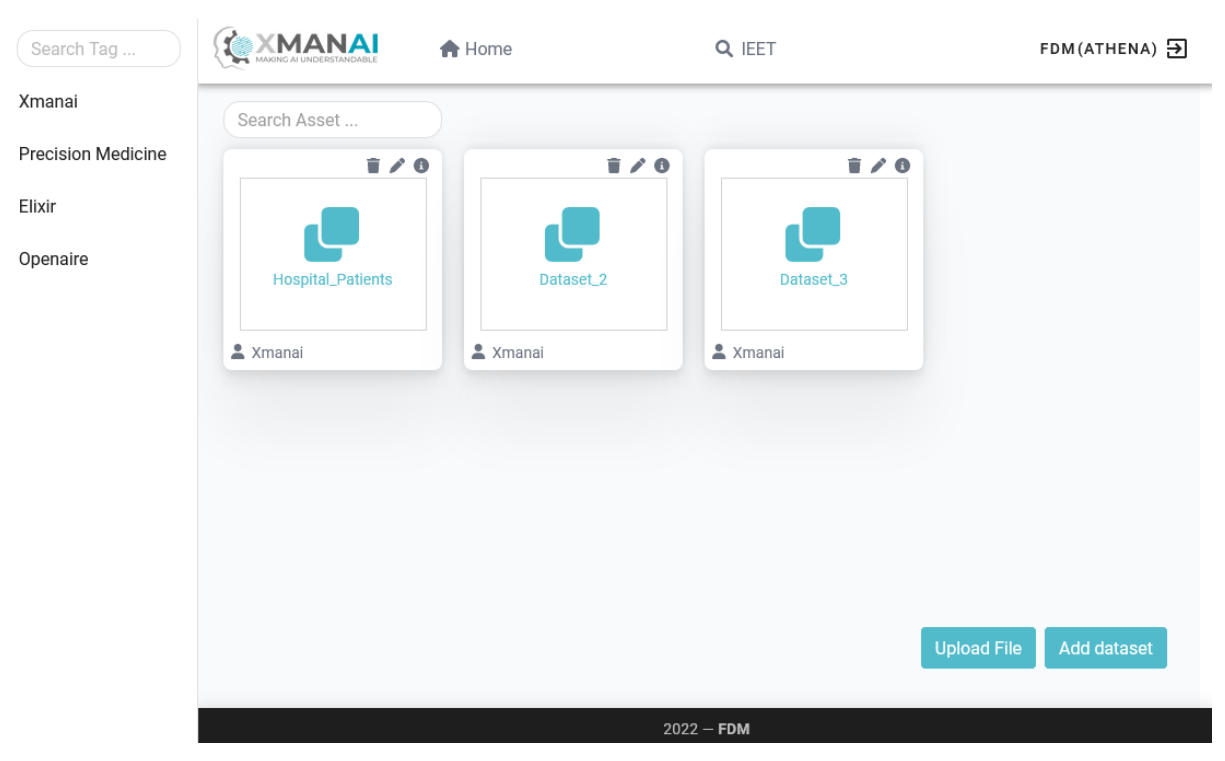

*Figure 2-3: An example of the files of a user inside a project.*

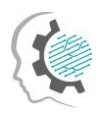

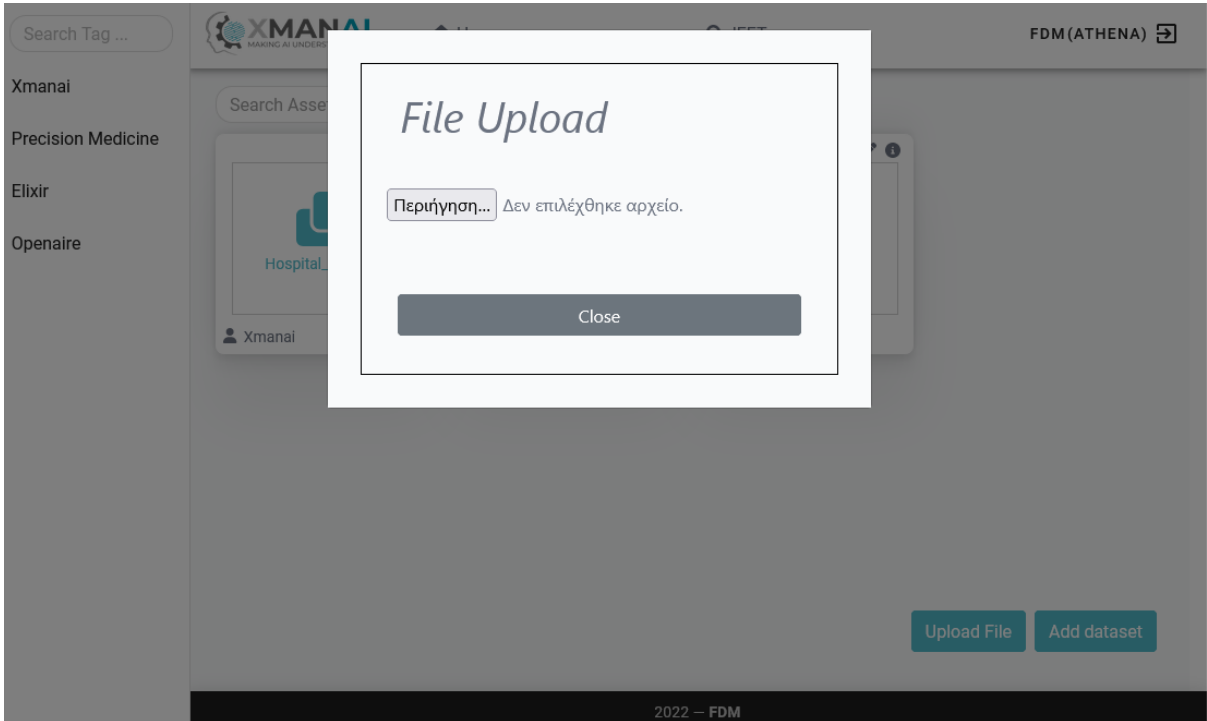

*Figure 2-4: The GUI for uploading a file to XMANAI*

<span id="page-25-0"></span>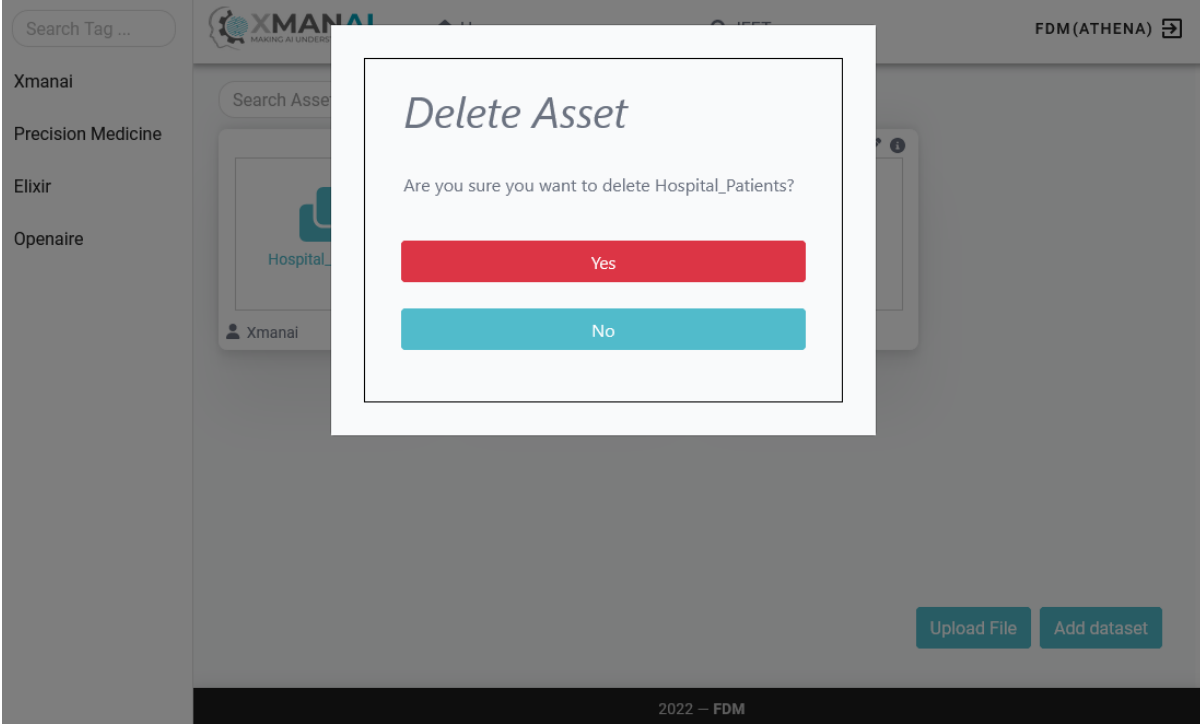

<span id="page-25-1"></span>*Figure 2-5: The interface for deleting an asset.*

ö

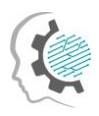

۰

 $\sim$ 

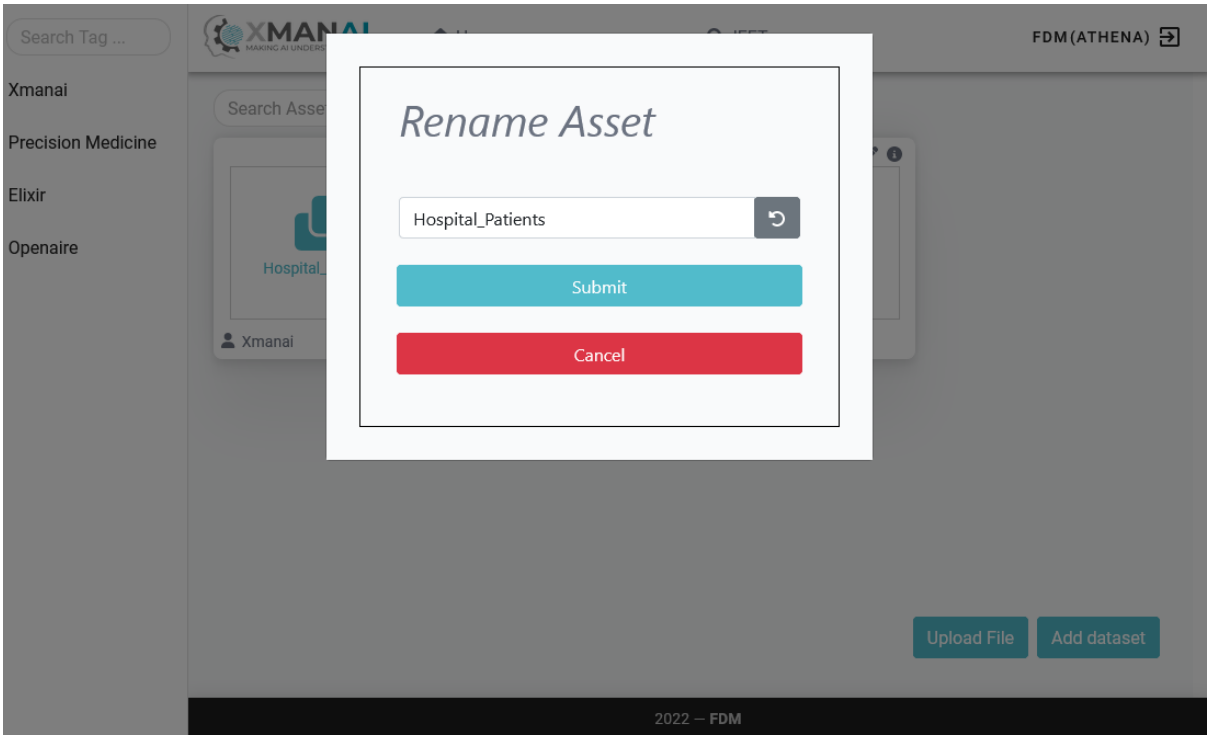

*Figure 2-6: The interface for renaming an asset*

<span id="page-26-1"></span>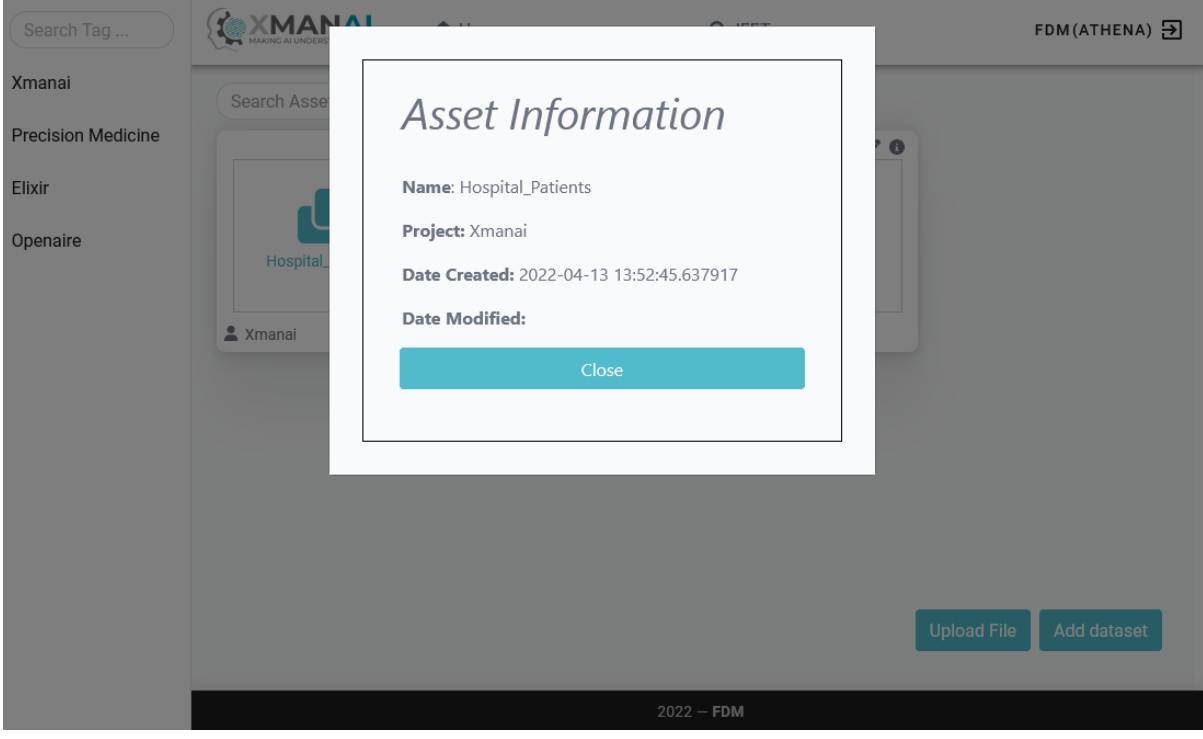

*Figure 2-7: The interface for displaying information about an asset*

#### <span id="page-26-2"></span><span id="page-26-0"></span>2.6.4 Technology stack and License information

This section presents the technological stack for the File/Data Manager. The component is developed as a containerized web application. The back-end component is built-in on Flask (Python package) and

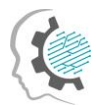

the front-end component with Vue.jsJavaScript library. The front-end and the back-end are developed inside Docker containers. This version of the component is proprietary.

#### <span id="page-27-0"></span>2.6.5 Code repository

The code of the component is published in a private section of the XMANAI repository in GitLab $^{\rm 9}$ , access to which can be provided by a request sent to the project coordinator.

#### <span id="page-27-1"></span>2.6.6 Pending functionalities roadmap

As described in Section [2.6.1,](#page-22-2) the FDM covers all the appropriate functionalities in the current development circle. Therefore, for the time being, there are no pending functionalities. However, since FDM is related to other components, new requirements can arise during the next months.

#### <span id="page-27-2"></span>2.6.7 Considerations

We describe some considerations regarding the FDM:

The FDM functionalities seem to have some overlapping with the XAI Marketplace. For example, both components provide the user with an overview of its datasets. Therefore, during the platform integration activities, we shall clarify the overlapping functionalities to ensure a seamless and clear user experience.

## <span id="page-27-3"></span>2.7 Data Handler: Data Exporter

#### <span id="page-27-4"></span>2.7.1 Description

The Data Exporter is the component responsible for all the data local saving functionalities. It mainly creates slices of the data that is gathered into the XMANAI platform and saves file instances of them in different accessible formats (e.g.e.g., textual, tabular or binary). The data exporter will cover different XMANAI layers of internal data sources, which include datasets.

As it is mentioned in D2.1, the Data Exporter is expected to be used by all XMANAI user roles: business users, mainly to retrieve predictions and explanations, as well as data scientists and engineers, mainly to manage slices of the datasets. The table below lists the component functionalities provided in the current release.

<span id="page-27-5"></span>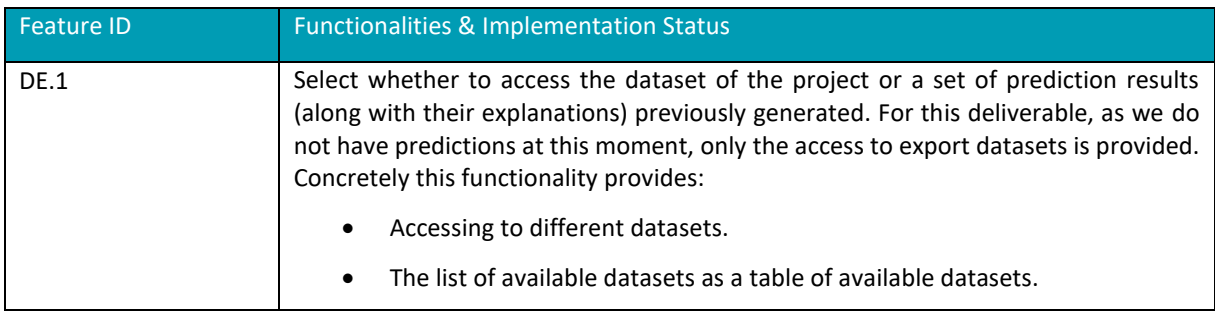

*Table 2-13: Data Exporter – Implemented Functionalities*

D2.2: XMANAI Asset Management Bundles – First Release 20

<sup>9</sup> https://GitLab.com/xmanai-h2020

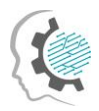

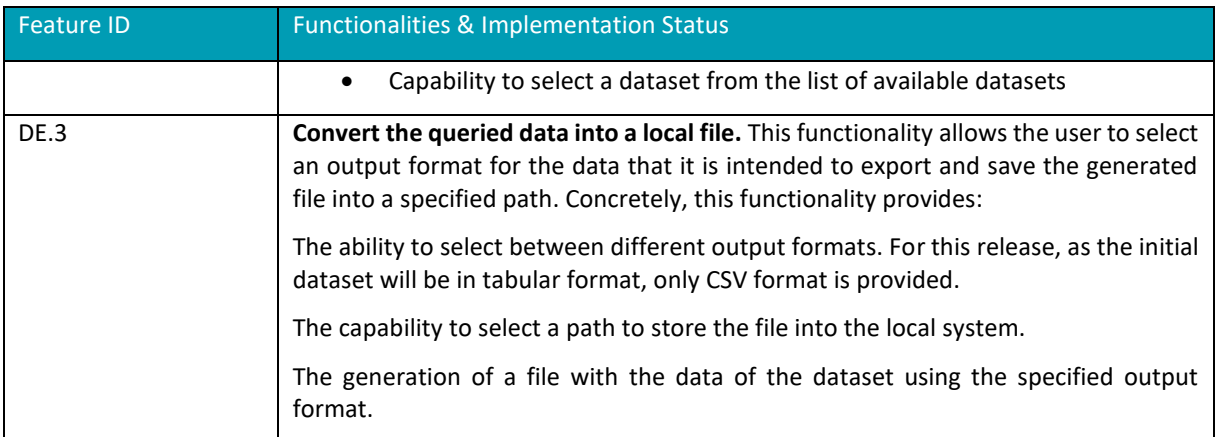

#### <span id="page-28-0"></span>2.7.2 API documentation

The component doesn't does not provide an API.

#### <span id="page-28-1"></span>2.7.3 User Interface

The screenshot of the component's GUI is presented on the figure below.

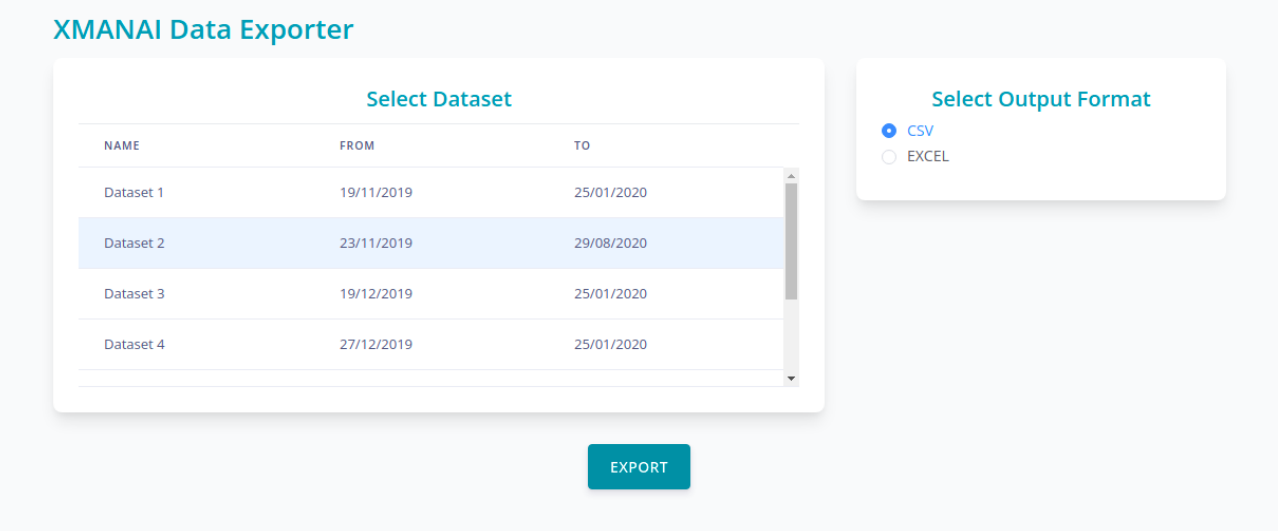

*Figure 2-8: User interface of XMANAI Data Exporter*

#### <span id="page-28-3"></span><span id="page-28-2"></span>2.7.4 Technology stack and License information

This component executes different Docker containers in order to deploy it. Concretely, two containers have been deployed:

- Front-end. This container is employed to visualize the user interface. For this part, Nuxt.js have been used.
- Nginx. It serves as a proxy and directs client requests to the appropriate component.

According to the information provided in D7.2, this component has a closed source license and an agreement with Tyris must be reached in order to use it.

ö

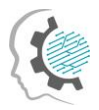

## <span id="page-29-0"></span>2.7.5 Code repository

The code of the component is published in a private section of the XMANAI repository in GitLab $^{\text{10}}$ , access to which can be provided by a request sent to the project coordinator.

#### <span id="page-29-1"></span>2.7.6 Pending functionalities roadmap

The table below presents the planned functionalities planned for the next release of the component.

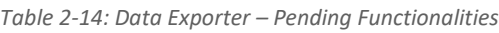

<span id="page-29-5"></span>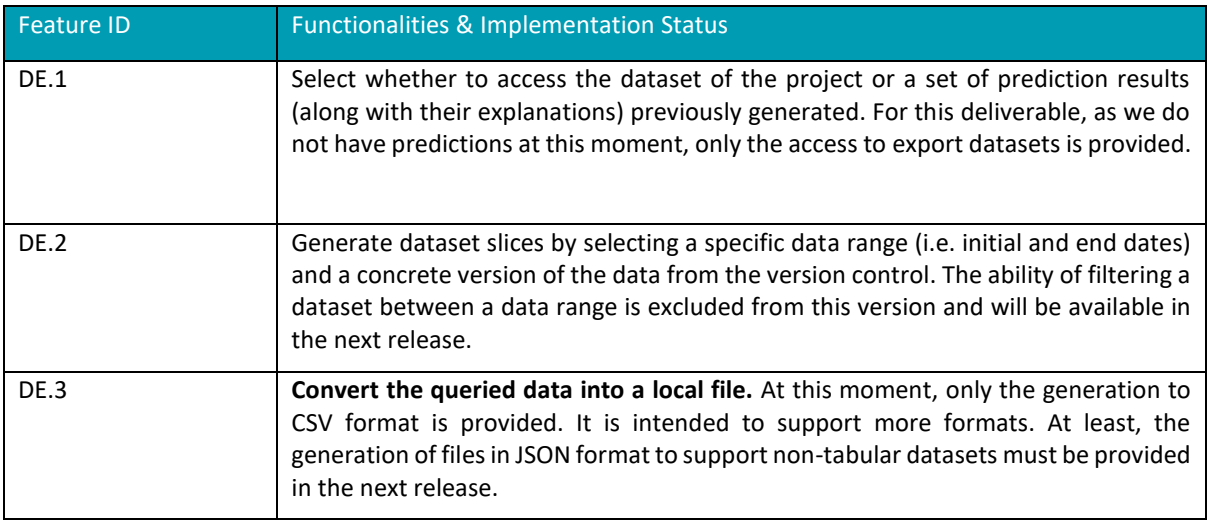

#### <span id="page-29-2"></span>2.7.7 Considerations

As no other component depends on the Data Exporter, the provision of endpoints for downloading datasets has been excluded. This is due to the fact that these datasets are expected to be downloaded always using the graphical interface.

## <span id="page-29-3"></span>2.8 XAI Marketplace: Registry/Metadata Manager

#### <span id="page-29-4"></span>2.8.1 Description

The scope of the Registry/Metadata Manager is to store and maintain the metadata information that is used to extensively describe every AI artefact (i.e. dataset, AI model, pipeline or result), existing in the XMANAI platform, as well as to provide the appropriate management interface for the user to clearly define or update this information. Through the same interface, the user is allowed to share the AI artefact with other departments within or beyond their organization inside the XAI Marketplace. At a higher level, the Registry/Metadata Manager functions as a catalogue where a data consumer can browse the available assets, search for specific asset-related information or filter out items of little interest.

All metadata information is stored in the Metadata Store, which communicates directly with the Metadata Manager, and adheres to the XMANAI metadata schema with the following features:

<sup>10</sup> https://GitLab.com/xmanai-h2020

D2.2: XMANAI Asset Management Bundles – First Release 22

<span id="page-30-0"></span>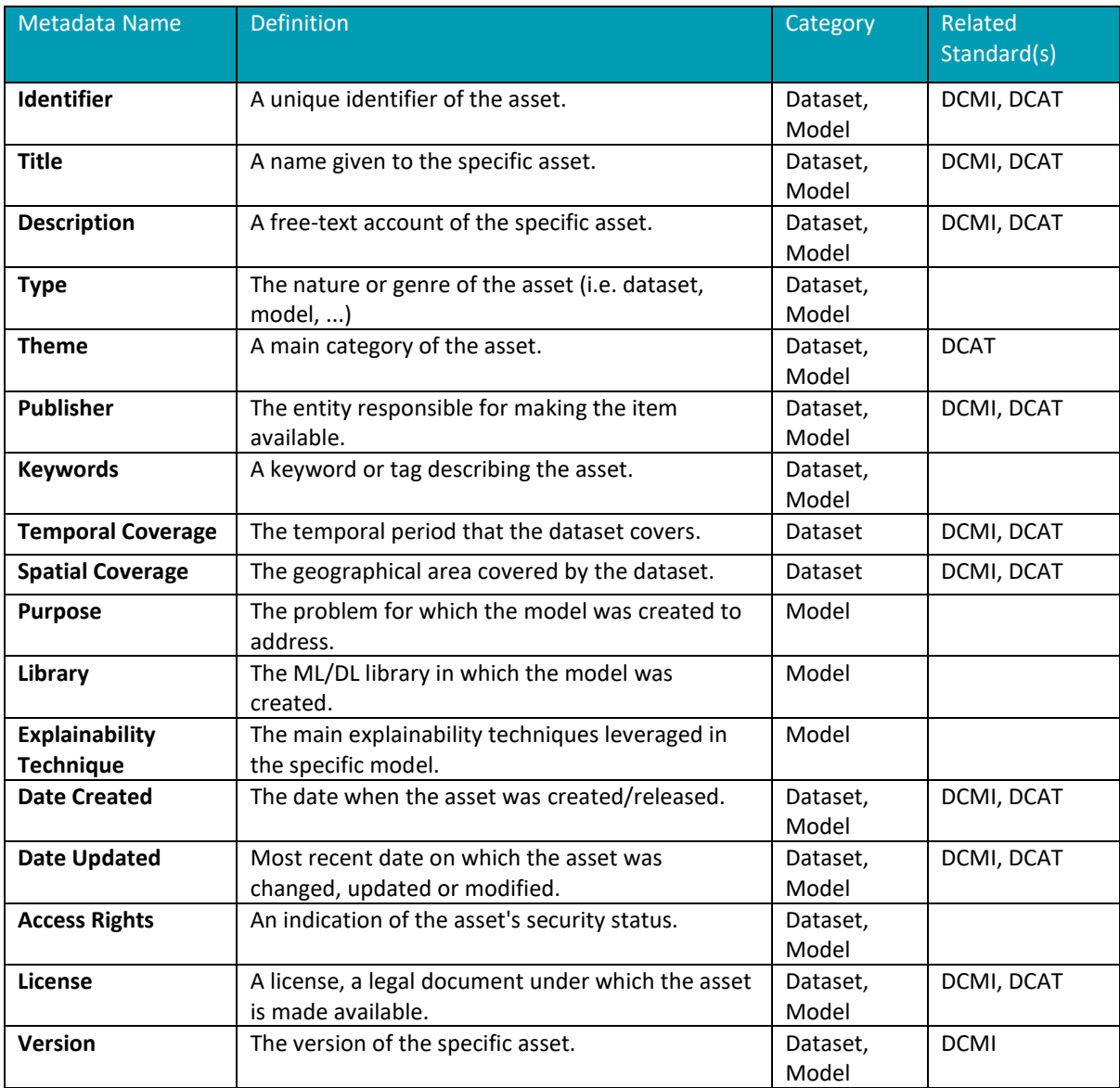

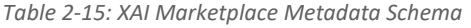

Most of these metadata details are directly provided by the user, while a few of them can be computed automatically (e.g., current version, date updated, etc.) or be provided in collaboration with other XMANAI components, such as the Data Harvester or the XAI Pipeline Manager. It should be noted that the *access rights* feature defines whether the asset can be shared or not in the marketplace.

The following table summarizes the implemented features in this release.

<span id="page-30-1"></span>

| <b>Feature ID</b> | <b>Functionalities &amp; Implementation Status</b>                                                                                                    |
|-------------------|----------------------------------------------------------------------------------------------------|
| RMM.1             | Data asset metadata management. This functionality, currently, involves metadata<br>stored in the Metadata Store for datasets and AI models and can be further analysed<br>into four management subfunctions: |
|                   | Initial definition/creation of metadata for a data asset<br>$\bullet$                                                                                                    |
|                   | Enrichment or update of metadata for a data asset<br>$\bullet$                                                                                                    |

*Table 2-16: Registry/Metadata Manager – Implemented Functionalities*

 $\ddot{\phantom{a}}$ 

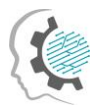

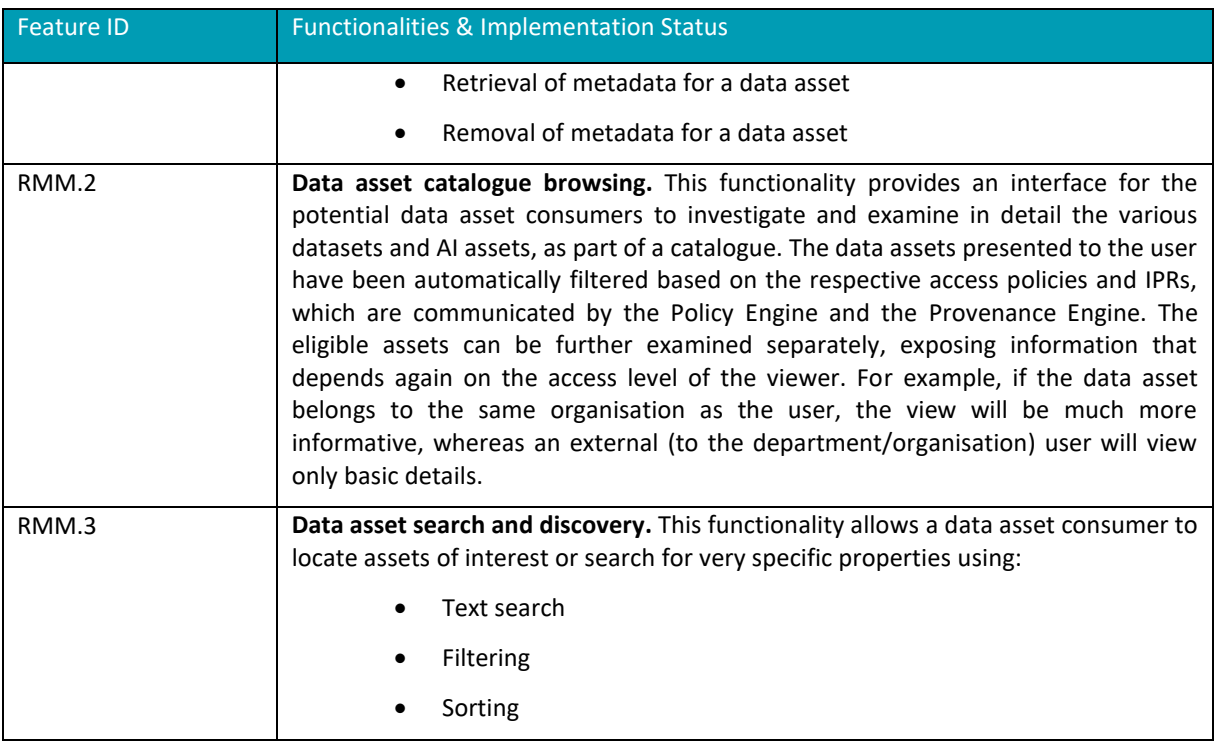

#### <span id="page-31-0"></span>2.8.2 API documentation

The Registry/Metadata Manager provides a complete toolset of explicit APIs that allow the consumption of the provided functionalities by the rest of the XMANAI components. These endpoints are documented and can be found via the Swagger documentation library in the public part of the project's code repository<sup>11</sup>:

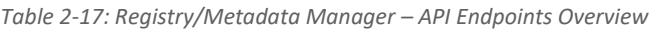

<span id="page-31-2"></span>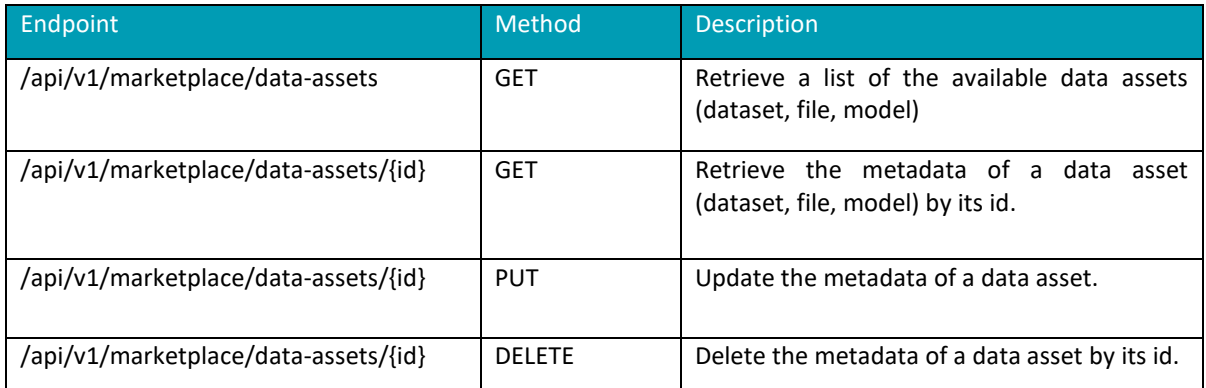

#### <span id="page-31-1"></span>2.8.3 User Interface

As depicted in the following figure, the user visits the XAI Marketplace where he/she may view the available datasets and AI models along with their basic information (title, description, provider, type). He/she may also search for datasets through the free text search functionality while sorting or filtering the results based on different parameters.

ö

<sup>11</sup> https://GitLab.com/xmanai-h2020/api-docs/-/blob/main/XAI-Marketplace-1.0.0-resolved.yaml

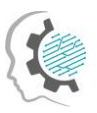

| <b>Y XMANAI</b><br>Data Assets<br>Marketplace<br><b>合</b> Home                                              | <b>五</b> Al<br><b>D</b> Contracts<br><b>Q</b> FAQ                          |                                            |                                              | Test User $\vee$<br>$\mathbf{r}$ |
|----------------------------------------------------------------------------------------------------|----------------------------------------------------------------------------|--------------------------------------------|----------------------------------------------|----------------------------------|
| Marketplace 10                                                                                              |                                                                            | Q Search                                   | $\overline{\eta}$ , Last modified $\sim$     | $\nabla$ Filters $\vee$          |
| R<br>data 10<br>Description of dataset 10<br>8 Organisation 1 □ March 31, 2022<br>Dataset                   | data1<br>data1<br>8 Organisation 1 日 March 9, 2022<br>Dataset              | $\mathbb{R}$<br>dataset 12<br>test polling | 8 Organisation 1 回 March 28, 2022<br>Dataset | $\mathbb{R}$                     |
| R<br>dataset1<br>test post api<br>8 Organisation 1 □ April 12, 2022<br>Dataset                              | model 2<br>Published Model 1<br>§ Organisation 1 ( March 17, 2022<br>Model | R<br>test<br>test                          | 8 Organisation 1 □ April 12, 2022<br>Dataset | $\overline{\kappa}$              |
| $\mathbb{R}$<br>test wifi 2<br>test wifi 2<br>8 Organisation 1 台 March 24, 2022<br>Dataset                  | test2<br>test2<br>□ May 2, 2022<br>Dataset                                 | $\overleftrightarrow{E}$<br>test2<br>test2 | 台 April 28, 2022<br>Dataset                  | $\mathbb{R}$                     |
| $\overleftrightarrow{\text{nc}}$<br>wifi<br>wifi<br>8 Organisation 1 <sup>□</sup> March 24, 2022<br>Dataset |                                                                            |                                            |                                              |                                  |
|                                                                                                    |                                                                            |                                            |                                              |                                  |

*Figure 2-9: XAI Marketplace - Registry/Metadata Manager. Main Page*

<span id="page-32-1"></span>By selecting a specific asset, the user may view its detailed metadata as depicted in the following figure.

| XMANAI                 | <b>青 Home</b><br>Data Assets<br>Marketplace                                             | <b>B</b> Contracts <b>A</b> Al<br><b>Q</b> FAQ                          |                                                           |                                                         | $\sim$ |
|------------------------|-----------------------------------------------------------------------------------------|-------------------------------------------------------------------------|-----------------------------------------------------------|---------------------------------------------------------|--------|
| <b>Dataset Details</b> |                                                                                         |                                                                         |                                                           | $\mathcal{B}$ Edit<br>$\langle$ Back<br><b>D</b> Export |        |
|                        | data1 Available                                                                         |                                                                         | Created On: March 9, 2022   Last Updated On: May 23, 2022 |                                                         |        |
|                        | Dataset Information                                                                     |                                                                         |                                                           | $\odot$                                                 |        |
|                        | About<br>data1<br>Provider<br>Organisation 1<br>Geographical Coverage<br>Not applicable | Keywords<br>dataset                                                     | <b>Temporal Coverage</b><br>Not applicable                |                                                         |        |
|                        | <b>Dataset Distribution &amp; Licensing</b>                                             |                                                                         |                                                           | $\odot$                                                 |        |
|                        | Access Level @<br>Public<br>Copyright Owner<br>test                                     | License (<br>CDLA-Sharing 1.0<br>Link @<br>https://cdla.io/sharing-1-0/ |                                                           |                                                         |        |

*Figure 2-10: XAI Marketplace - Registry/Metadata Manager. View Asset Details*

#### <span id="page-32-2"></span><span id="page-32-0"></span>2.8.4 Technology stack and License information

The backend implementation of the Registry/Metadata Manager component is solely based on the S5 Share Platform, which is a proprietary, closed source, product. In XMANAI, the S5 Share Platform has been updated to support the adopted metadata schema (as presented i[n Table 2-15: XAI Marketplace](#page-30-0)  [Metadata Schema\)](#page-30-0) and is extended to support additional data assets. The user interface (UI) has also been redesigned and is developed using the Vue.js<sup>12</sup> JavaScript framework, released under the MIT License.

ö

<sup>12</sup> https://vuejs.org/

D2.2: XMANAI Asset Management Bundles – First Release 25

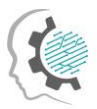

#### <span id="page-33-0"></span>2.8.5 Code repository

The code of the component is published in a private section of the XMANAI repository in GitLab, access to which can be provided by a request sent to the project coordinator.

#### <span id="page-33-1"></span>2.8.6 Pending functionalities roadmap

In the current release, only datasets and models are considered as assets to be handled by the Registry/Metadata Manager and be available in the catalogue. Results, experiments and XAI pipelines will be added during the development of the final version of this component. Additional metadata concerning datasets and models shall be added on demand depending on any additional needs/requirements by the users (XMANAI demonstrators or other XMANAI components).

#### <span id="page-33-2"></span>2.8.7 Considerations

In this first release, the Registry/Metadata Manager comes as a fully functional component that handles datasets and AI models, the two most common types of assets. Additional asset types, as already mentioned, will be introduced in the final iteration since these two artefacts can be the outcome of multiple datasets and/or AI models, the combination of which, may introduce several challenges from a technical as well as from an IPR perspective.

However, the most important challenge for this component is the integration with the XMANAI platform and its interaction with other XAI components. For instance, the Registry/Metadata Manager receives parts of the metadata information (e.g., id, asset title, date created, etc) in collaboration with the Data Harvester and XAI Model Catalogue. The data assets presented to the user in the catalogue view are automatically filtered based on the respective access policies and IPRs, which are communicated by the Policy Engine and the Provenance Engine.

All these challenges have been foreseen during the initial development of the Registry/Metadata Manager so that the final version of the XMANAI platform will have them addressed in the most efficient manner. Moreover, the feedback that will be provided by the end-users will also shape the final steps of the development and refine all functionalities.

## <span id="page-33-3"></span>2.9 XAI Marketplace: Contract Manager

#### <span id="page-33-4"></span>2.9.1 Description

The role of the Contract Manager is to facilitate asset sharing between different organizations, their departments, and their users. It is the core XAI Marketplace component, which handles all operations regarding smart contracts, contract terms enforcement and the interaction between end users concerning agreement signing, negotiations and asset transfer.

In this context, the Contract Manager provides the required functionalities and interface for the creation and modification of a contract, as well as for monitoring its current status since several factors can affect it. For example, a contract may be set to expire after a set period of time or be renewed, if all parties are in agreement. Similarly, a contract may have a number of negotiation rounds and end up being cancelled if the involved parties reach no agreement. All of these activities occur in a semiautomatic manner, so that the final decision making is performed by the involved humans.

The functionalities supported by the Contract Manager can be summarized as follows:

٠

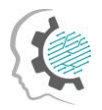

#### *Table 2-18: Contract Manager – Implemented Functionalities*

<span id="page-34-1"></span>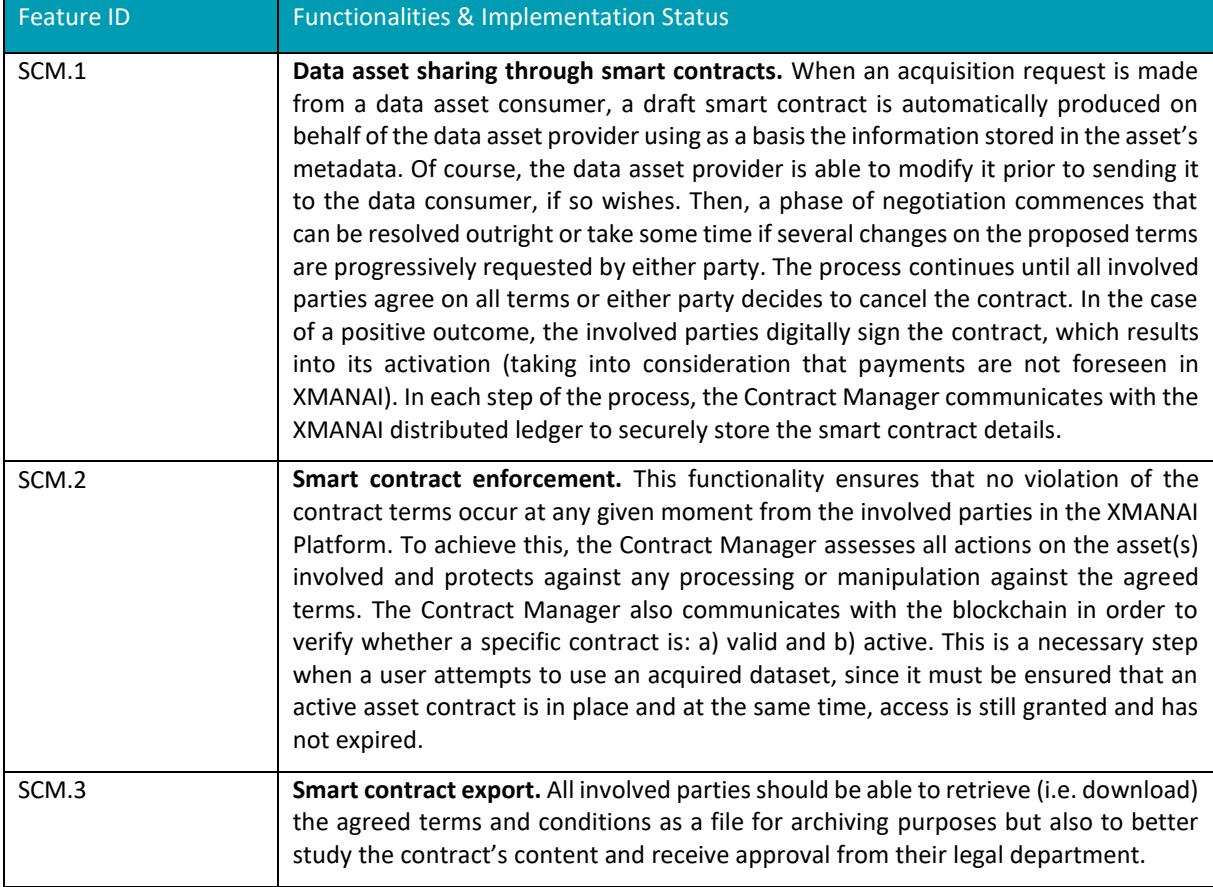

#### <span id="page-34-0"></span>2.9.2 API documentation

The API endpoints for the Contract Manager component are documented and can be found via the Swagger documentation library in the project's code repository $^{13}$ .

<span id="page-34-2"></span>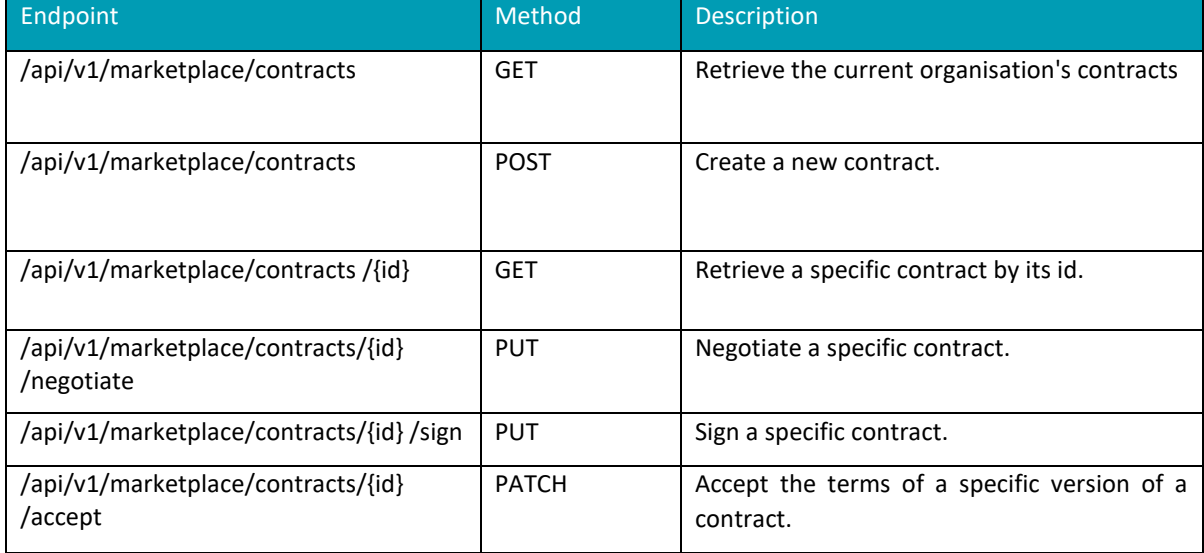

*Table 2-19: Contract Manager – API Endpoints Overview*

D2.2: XMANAI Asset Management Bundles – First Release 27

<sup>13</sup> https://GitLab.com/xmanai-h2020/api-docs/-/blob/main/XAI-Marketplace-1.0.0-resolved.yaml

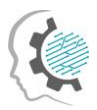

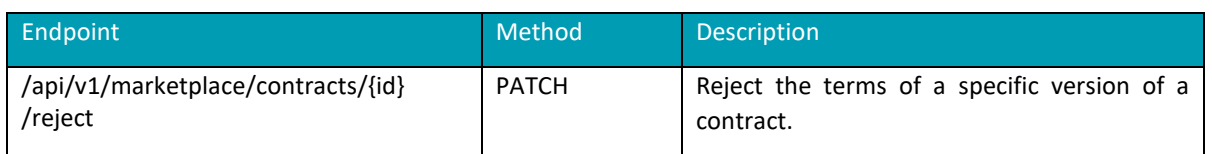

#### <span id="page-35-0"></span>2.9.3 User Interface

The user may navigate to the list of contracts to which his/her organization is involved while being able to search for specific assets that have a contract in any phase, soft based on the latest contracts or based on title (ascending/descending) and filter a specific contract phase.

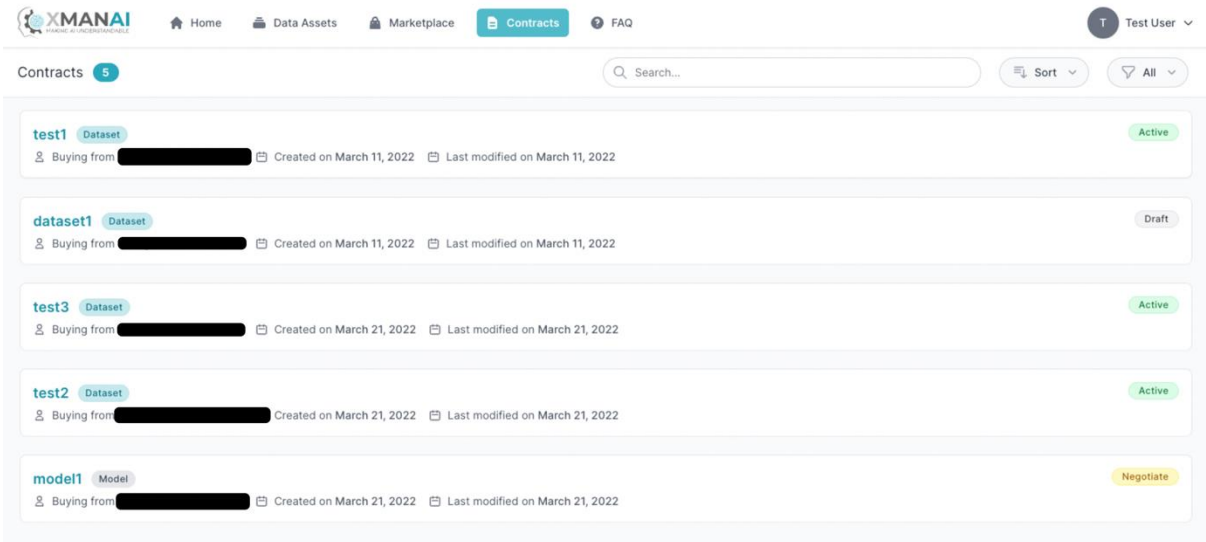

*Figure 2-11: XAI Marketplace - Contract Manager. View Contracts List*

<span id="page-35-1"></span>When a request for an asset is created, the asset provider can prepare a contract, defining the terms and the asset permissions in terms of read, write and share access as depicted in the following figure. In order to sign the contract, the asset provider needs to unlock his/her wallet.

| Prepare a Draft Contract for an Asset Request                                  |                                                                                                    | $\times$ Cancel<br>$\zeta$ Back<br>$\checkmark$ Sign                |
|--------------------------------------------------------------------------------|----------------------------------------------------------------------------------------------------|---------------------------------------------------------------------|
| Contract Information<br>Information about your contract for the specific asset | Terms<br>B J U G ニーニニ カ φ 日三 A 薬 Z<br>Normal $\bullet$                                                                                                    | dataset 1<br>Dataset<br>test post api<br>2 Consumer: Organisation 2 |
|                                                                                | Contract Terms v1                                                                                                    | REQUEST REVIEWED<br>$\checkmark$                                    |
|                                                                                | Effective Date<br><b>Duration</b><br>Pending<br>Forever                                                                                                    | CREATE CONTRACT<br>$\bullet$                                        |
| <b>Asset Permissions</b><br>The asset's permissions                            | Read<br>Write<br>The contract will allow the asset consumer to view and use the specific<br>The contract will allow the asset consumer to modify the specific asset.<br>asset.<br>Allowed Prohibited<br>Allowed Prohibited | SIGN CONTRACT                                                       |
|                                                                                | Share<br>The contract will allow the asset consumer to share any derivative<br>results of the specific asset.                                                                                                    | ACTIVATE CONTRACT                                                   |
|                                                                                | Allowed Prohibited                                                                                                    |                                                                     |

<span id="page-35-2"></span>*Figure 2-12: XAI Marketplace - Contract Manager. Create a new Contract*

٠

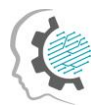

The asset consumer can view the draft contract and decide whether he/she accepts/rejects the terms or opts to negotiate. In the case of negotiation, the changes introduced by the asset consumer are immediately visible through a "track change" mechanism as depicted in the following figure.

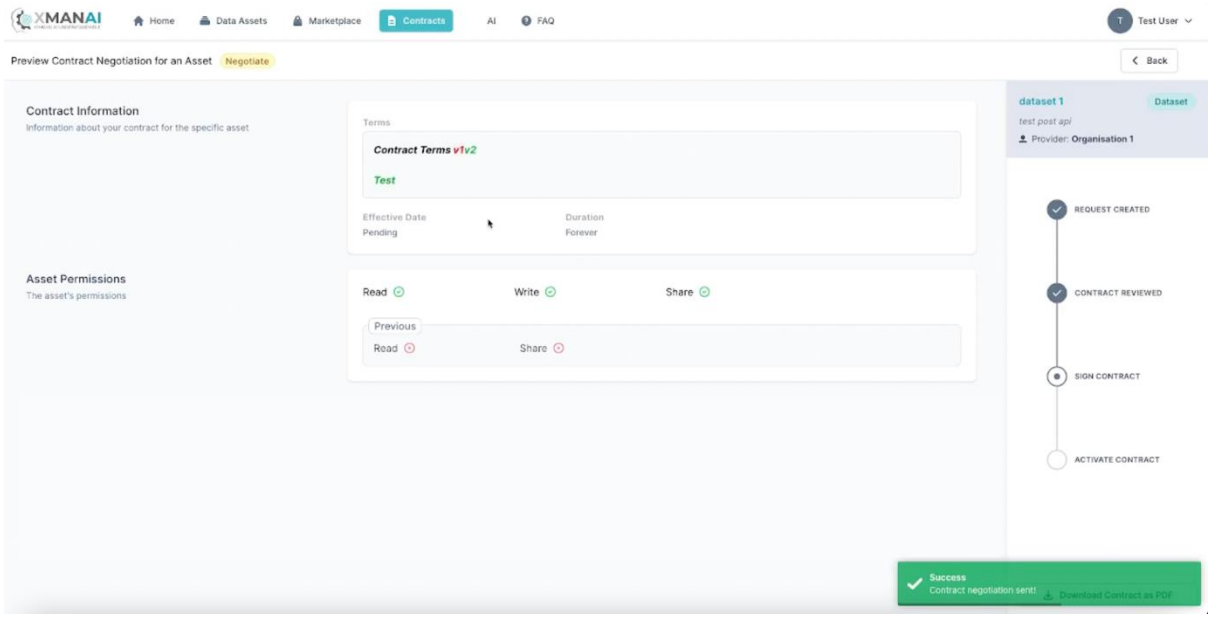

*Figure 2-13: XAI Marketplace - Contract Manager. Negotiate a Contract*

<span id="page-36-1"></span>At any moment, a user may view the details of a contract including its terms, effective date and duration, as well as download it locally as a file for offline review.

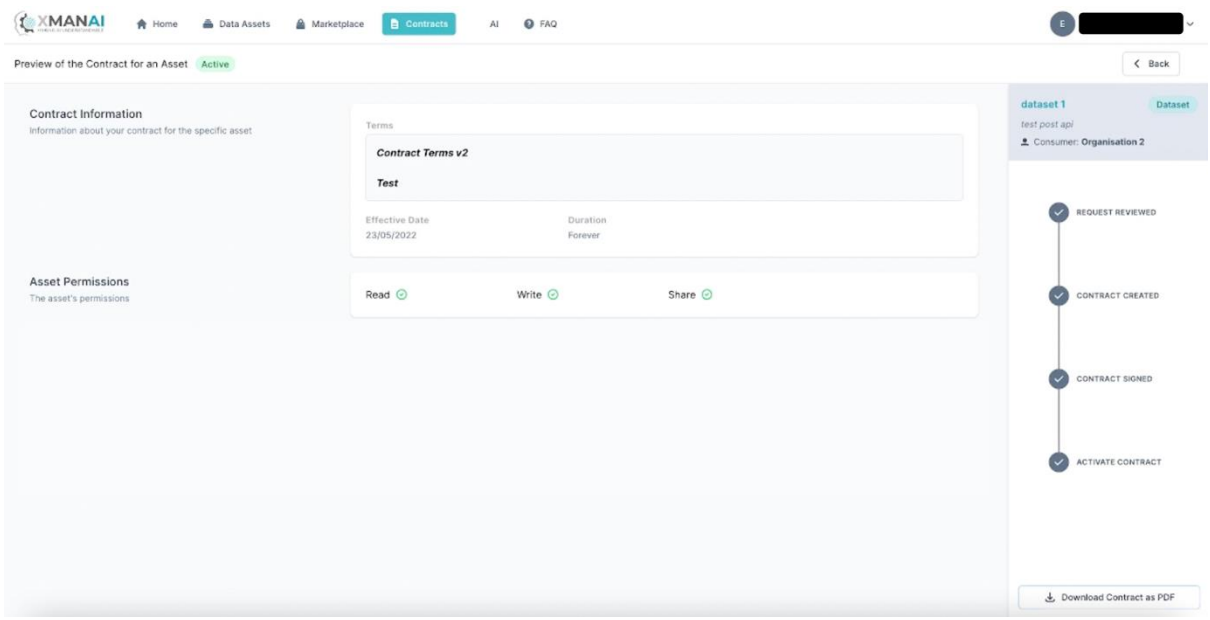

*Figure 2-14: XAI Marketplace - Contract Manager. View Contract Details*

#### <span id="page-36-2"></span><span id="page-36-0"></span>2.9.4 Technology stack and License information

The Contract Manager component is based on the S5 Share Platform, which incorporates state-of-theart technologies related to smart contracts and blockchain. More specifically, it employs the Ethereum distributed platform for the blockchain layer, along with its built-in smart contract functionalities. For

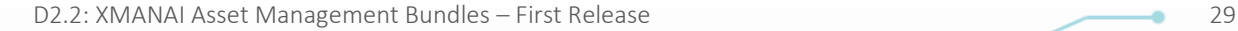

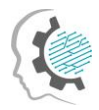

the back-end layer, the web framework used is the Nest (NodeJS) and for the front-end layer the VueJS JavaScript framework. In XMANAI, in addition to the UI redesign, the smart contract terms and structure, including the asset permissions, as well as the end-to-end sharing process, have been updated. The Contract Manager is a proprietary software owned and developed by Suite5.

### <span id="page-37-0"></span>2.9.5 Code repository

The code of the component is published in a private section of the XMANAI repository in GitLab<sup>14</sup>, access to which can be provided by a request sent to the project coordinator.

#### <span id="page-37-1"></span>2.9.6 Pending functionalities roadmap

In the current release, only datasets and AI models are considered as assets to be available for inclusion in a smart contract. Results, experiments and pipelines will be added during the development of the final version due to the inheritance relations among the assets that need to be further investigated.

#### <span id="page-37-2"></span>2.9.7 Considerations

The first release of the Contract Manager includes the complete set of functionalities for handling sharing agreements over datasets and AI models. As in the case of the Registry/Metadata Manager, additional asset types (e.g. results, experiments) will be introduced in the final iteration since such artefacts can be the outcome of multiple datasets and/or AI models, the combination of which, may introduce several challenges from a technical as well as from an IPR perspective.

## <span id="page-37-3"></span>2.10 Provenance Engine

#### <span id="page-37-4"></span>2.10.1Description

The Provenance Engine serves the purpose to collect, process and manage provenance data in a W3C-PROV compliant manner. This includes retrieving provenance information like *who* performed *which CRUD-operation* involving *which version* of *which asset*. Subsequently this data is to be transformed into RDF-format before forwarding it to the Provenance Information Store API, which handles the ingestion of the data into a triple store. It shall also be possible to retrieve provenance data regarding a specific asset. Code for the Provenance Engine will be provided for the upcoming deliverable 2.3.

#### <span id="page-37-5"></span>2.10.2API documentation

An early version of a possible API-design can be found in the project's code repository<sup>15</sup>. However, some services may be removed while new ones may be added as the development progresses.

<sup>14</sup> https://GitLab.com/xmanai-h2020

<sup>15</sup> https://gitlab.com/xmanai-h2020/api-docs/-/blob/main/Provenance Engine v1.yaml

<span id="page-38-4"></span>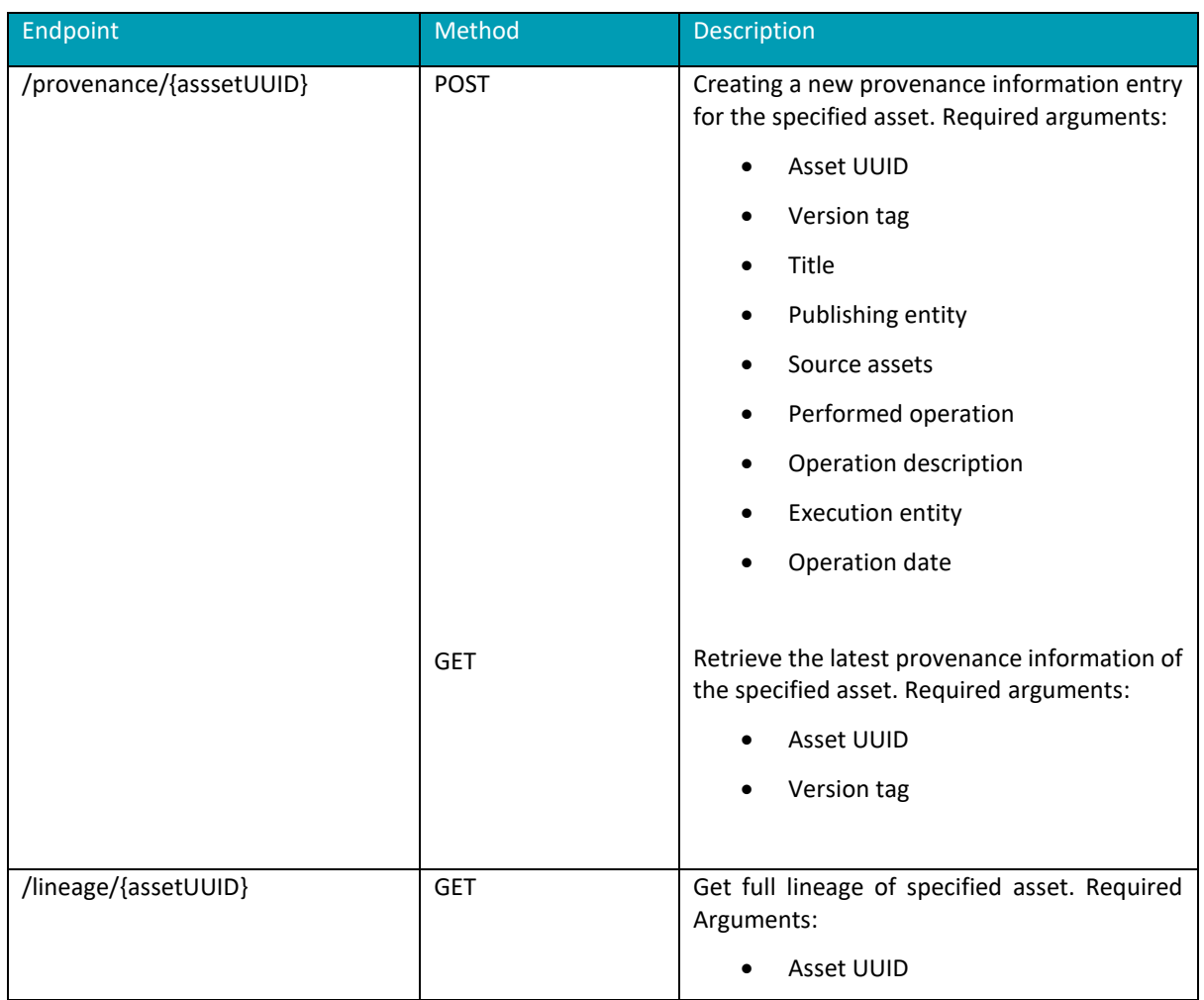

*Table 2-20: Provenance Engine – API Endpoints Overview*

#### <span id="page-38-0"></span>2.10.3User Interface

The component doesn't have a graphical user interface.

### <span id="page-38-1"></span>2.10.4Technology stack and License information

A library, which as of now constitutes a suitable foundation for the Provenance Engine is Python prov. It offers a huge variety of provenance data management tools, while being W3C-PROV compliant. It is published under MIT license. The services will be provided via a REST API built based on Python Flask, which is published under BSD3 clause license.

 $\bullet$ 

#### <span id="page-38-2"></span>2.10.5Code repository

This information will be released once the development of the component has progressed.

### <span id="page-38-3"></span>2.10.6Pending functionalities roadmap

D2.2: XMANAI Asset Management Bundles – First Release 31

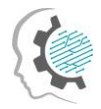

The table below presents the planned functionalities planned for the next release of the component.

*Table 2-21: Provenance Engine – Pending Functionalities*

<span id="page-39-3"></span>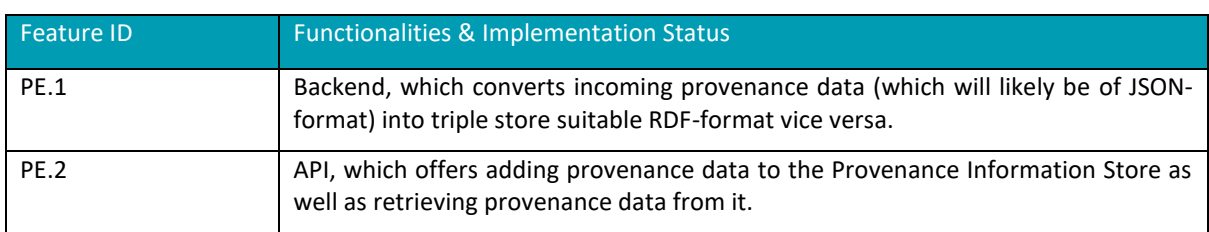

#### <span id="page-39-0"></span>2.10.7Considerations

There are no specific considerations at the moment.

## <span id="page-39-1"></span>2.11 Access Manager: Policy Engine

#### <span id="page-39-2"></span>**2.11.1**Description

The scope of the Policy Engine is to provide the robust and solid access control mechanism that facilitates the dynamic and effective regulation of the access to the various assets of the XMANAI platform. In this sense, the Policy Engine regulates the access to the underlying assets of the platform by formulating an access control decision for each request that is received. The basis of this mechanism are the access policies, as provided by the Policy Editor, and the composed access control model based on which the access control decisions are formulated.

Based on the design specifications that were documented in deliverable D2.1, the Policy Engine is a purely backend component hence it provides a rich set of backend operations which are leveraged by the rest of the components via well-defined REST interfaces. The backend operations can be grouped into two core functionalities, the ones related to the formulation of the XMANAI access control model and the ones related to the formulation of the access control decisions. The generation of the access control model is performed based on the design specifications of the hybrid approach that is adopted in XMANAI, as described in deliverable D2.1 (**PEN1**). Then, the Policy Engine receives and combines the access control policies, as provided by the Policy Editor in order to be evaluated when a new request is received. In addition to this, the Policy Engine enables the formulation of more fine-grained access policies with the combination and enforcement of multiple complementary access policies based on logical reasoning (**PEN.3**). Within this context, the Policy Engine provides the means to constantly deploy, update and enforce any new or updated access policy or a combination of access policies (**PEN.2**) that is received by the Policy Editor. The formulation of the access control decisions is based on the evaluation of all access requests against the defined access control model in order to yield an access control decision that will allow or deny the access to the requested asset (**PEN.4**). To achieve this, the Policy Engine provides a set of well-defined API interfaces which are leveraged by the rest of the components of the platform in order to receive an access control decision from the Policy Engine (**PEN.5**).

The first release of the Policy Engine implements the first set of features that were documented in detail in the deliverable D2.1. The following table provides an overview of the exact status of the implementation in the current release.

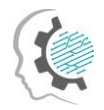

#### *Table 2-22: Policy Engine – Implemented Functionalities*

<span id="page-40-2"></span>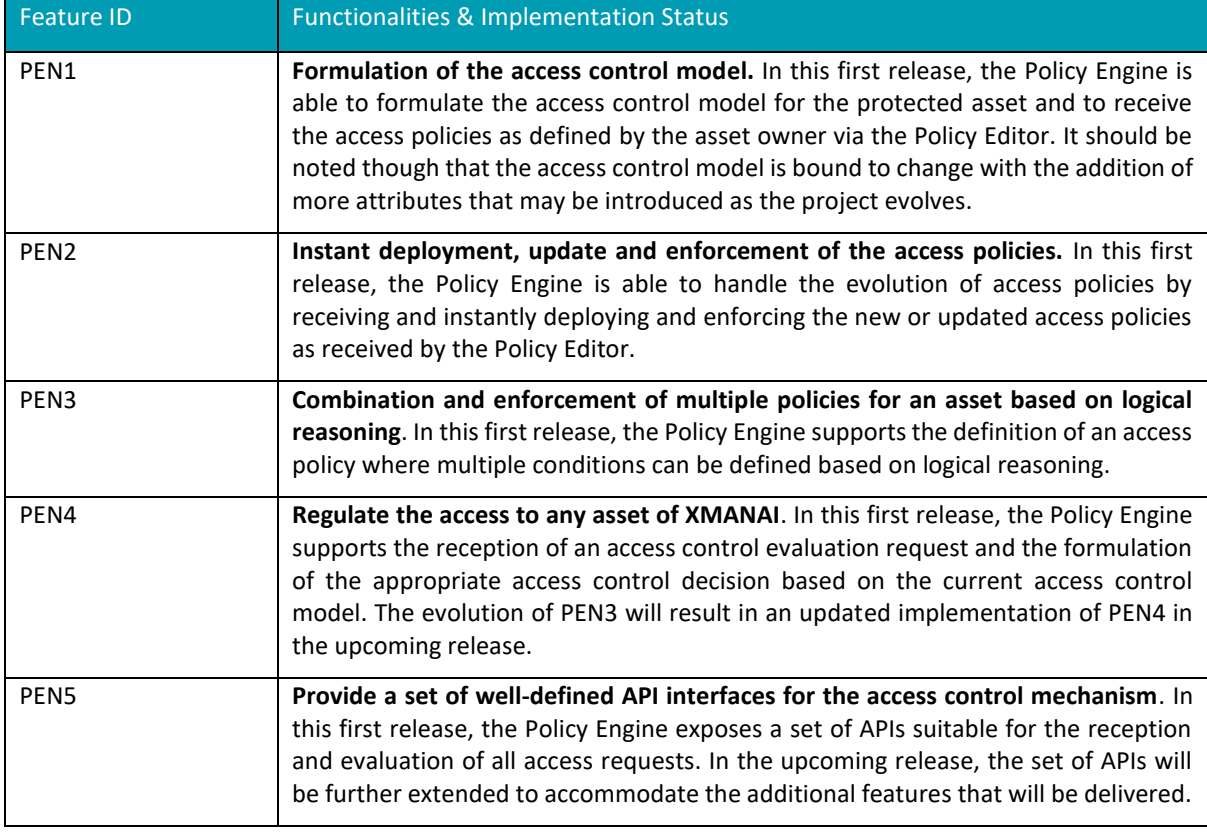

#### <span id="page-40-0"></span>**2.11.2**API documentation

The Policy Engine provides a rich set of well-defined APIs, as explained in the previous section, that allow the consumption of the provided features by the rest of the components of the platform. The documentation of the aforementioned endpoints is available via the Swagger documentation library in the project's code repository $^{16}$ .

<span id="page-40-3"></span>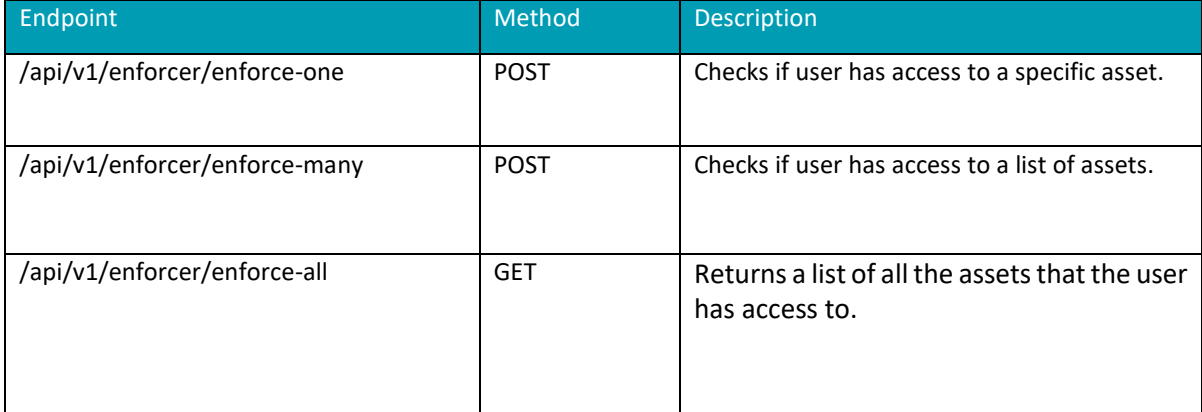

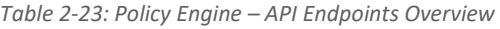

#### <span id="page-40-1"></span>**2.11.3**User Interface

#### D2.2: XMANAI Asset Management Bundles – First Release 33

ö

<sup>16</sup> https://GitLab.com/xmanai-h2020/api-docs/-/blob/main/Policy%20Manager%20OpenAPI.yaml

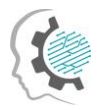

The Policy Engine constitutes a purely backend component interacting with the rest of the components of the platform via well-defined REST interfaces, hence no user-interface is foreseen for this component.

#### <span id="page-41-0"></span>**2.11.4** Technology stack and License information

As documented in deliverable D2.1, the implementation of the first version of the Policy Engine is based on a set of mature and powerful frameworks, libraries and technologies that have been successfully combined and integrated in order to realise the designed functionalities.

To this end, the list of frameworks, libraries and technologies utilised for the Policy Engine is composed of:

- Casbin<sup>1</sup>, the powerful policy enforcement framework which provides a rich set of functionalities required for the implementation of the access control model.
- $j$ Casbin<sup>2</sup>, the Java-based library of Casbin which supports the implementation of the access control mechanism based on Casbin.
- Spring Boot framework<sup>3</sup>, the dominant Java-based framework that enables the development of robust enterprise-ready applications with the widest set of plugins, libraries and extensions for the Java 11 programming language.

In terms of licensing, the Policy Engine component is closed source. The developed version will be available through the XMANAI platform.

#### <span id="page-41-1"></span>**2.11.5** Code repository

As explained in the previous paragraph, the Policy Engine component is closed source. The code of the component is published in a private section of the XMANAI repository in GitLab<sup>17</sup>, access to which can be provided by a request sent to the project coordinator.

#### <span id="page-41-2"></span>**2.11.6** Pending functionalities roadmap

In the upcoming version of the Policy Engine, the handling and interpretation of the access policies provided by the Policy Editor will be expanded to optimise the formulation process of the access control model with the ability for the owner of the asset to define even more fine-grained access policies with additional attributes (**PEN1**). In addition to this, the set of provided API interfaces will be also expanded in order to expose the new capabilities of the Policy Engine (**PEN5**).

#### <span id="page-41-3"></span>**2.11.7**Considerations

At the time of writing, no challenges or limitations are foreseen for the development of the next version of the Policy Engine.

## <span id="page-41-4"></span>2.12 Access Manager: Policy Editor

#### <span id="page-41-5"></span>**2.12.1**Description

D2.2: XMANAI Asset Management Bundles – First Release 34

<sup>17</sup> https://GitLab.com/xmanai-h2020

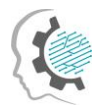

The scope of the Policy Editor is to undertake the complete access policy lifecycle management, spanning from the creation and storage of an access policy to the reuse, update and deletion of the access policy. As explained also in section 2.11, an access policy defines the exact authorisation rules which regulate the access to any asset of the platform and are explicitly set by the owner of each asset. To meet its goals, the Policy Editor will offer a novel and user-friendly user-interface through which the owner of the asset will be able to perform all the access policy lifecycle management operations.

Based on the design specifications that were documented in deliverable D2.1, the Policy Editor offers a rich set of features that can be conceptually organised into the access policy lifecycle management operations and the respective user-interface and the interaction with the Policy Engine in order to provide the required input for the formulation of the access control model. Hence, the Policy Editor provides the means to define, store, update and delete access policies for any protected asset of the XMANAI platform with the respective backend (**PED.1**) and frontend functionalities (**PED.4**). In addition to this, the Policy Editor facilitates the reuse of existing policies on a different asset (**PED.2**) and the definition of simple access policies where a single condition is set, as well as more complex access policies where multiple conditions can be defined based on logical reasoning (**PED.3**). On the other hand, the Policy Editor undertakes the responsibility of constantly propagating the newly created or updated access policies to the Policy Engine (**PED.6**) adhering to the syntactic and logical rules and restrictions imposed by the access control model's implementation as set by the Policy Engine (**PED.5**).

The first release of the Policy Editor implements the first set of features that were documented in detail in the deliverable D2.1. The following table provides an overview of the exact status of the implementation in the current release.

<span id="page-42-0"></span>

| <b>Feature ID</b> | <b>Functionalities &amp; Implementation Status</b>                                                                                                    |
|-------------------|----------------------------------------------------------------------------------------------------|
| PED.1             | Enable the flexible definition, storage, update and deletion of access policies. In<br>this first release, the Policy Editor facilitates all the CRUD operations for access<br>policies. As the project evolves, access policy definition may be enhanced with<br>additional attributes, hence the implementation will be properly optimised in that<br>case. |
| PED.2             | Facilitate the reuse of previous defined access policies. In this first release, the<br>Policy Editor enables the reuse of existing policies for a different asset of the same<br>owner.                                                                                                    |
| PED.3             | Enable the combination of the multiple access policies using Boolean logic. In this<br>first release, the Policy Editor provides the means to define complex access policies<br>with a combination of multiple conditions with use of logical reasoning.                                                                                                    |
| PED.4             | Provide the easy-to-use and novel user-interface for all the access policy lifecycle<br>management operations. The implementation of the specific functionality has not<br>started in the current release and it is planned for the upcoming release.                                                                                                    |
| PED.5             | Enable the loading of the access policies into the Policy Engine. In this first release,<br>the Policy Editor facilitates the loading of the defined access policies into the Policy<br>Engine undertaking the integration aspects that trigger the access control model<br>definition or update.                                                             |
| PED.6             | Immediate propagation of newly created or updated access policies. In this first<br>release, the Policy Editor facilitates the immediate update of the access control<br>model by interacting with the Policy Engine.                                                                                                    |

*Table 2-24: Policy Editor – Implemented Functionalities*

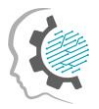

#### <span id="page-43-0"></span>**2.12.2**API documentation

The Policy Editor provides a set of well-defined APIs that interconnect the backend and frontend operations of the component. The documentation of the aforementioned endpoints is available via the Swagger documentation library in the project's code repository $^{18}$ :

<span id="page-43-5"></span>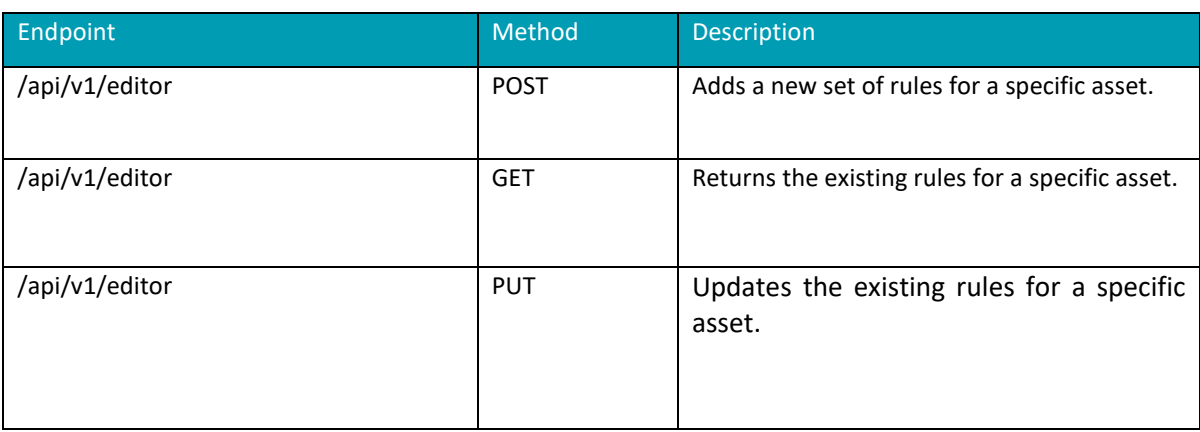

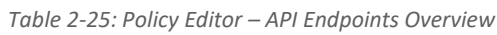

#### <span id="page-43-1"></span>**2.12.3**User Interface

The user interface of the specific component (PED.3) is planned for the upcoming release.

#### <span id="page-43-2"></span>**2.12.4**Technology stack and License information

As documented in deliverable D2.1, for the implementation of the first version of the Policy Editor the same list of frameworks, libraries and technologies as for the Policy Engine is leveraged. Hence, the technology stack of the Policy Editor includes Casbin, jCasbin and Spring Boot framework for the backend operations of the component. In addition to this, the well-known RDBMS solution of PostgreSQL is utilised for the storage of the access policies.

The frontend operations are based on the React, the dominant open-source JavaScript framework, which is one of the most powerful and commonly used Single Page Applications frameworks. React provides a rich set of functionalities for novel frontend application development.

In terms of licensing, the Policy Engine component is closed source. The developed version will be available through the XMANAI platform.

#### <span id="page-43-3"></span>**2.12.5**Code repository

As explained in the previous paragraph, the Policy Engine component is closed source. The code of the component is published in a private section of the XMANAI repository in GitLab<sup>19</sup>, access to which can be provided by a request sent to the project coordinator.

#### <span id="page-43-4"></span>**2.12.6**Pending functionalities roadmap

<sup>18</sup> https://GitLab.com/xmanai-h2020/api-docs/-/blob/main/Policy%20Manager%20OpenAPI.yaml

<sup>19</sup> https://GitLab.com/xmanai-h2020

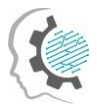

In the upcoming version of the Policy Editor, the major update will be the implementation of the userfriendly user-interface of the component (PED.4) which will enable the owners of the assets to perform all the access policy lifecycle management operations. Besides this, the component will be enhanced with the ability to define even more fine-grained access policies with additional attributes (PED1).

#### <span id="page-44-0"></span>**2.12.7**Considerations

At the time of writing, no challenges or limitations are foreseen for the development of the next version of the Policy Engine.

### <span id="page-44-1"></span>2.13Identity & Authorisation Management

#### <span id="page-44-2"></span>**2.13.1**Description

The scope of the Identity and Authorisation Manager is two-fold. On the one hand, it provides the holistic user account management lifecycle of the XMANAI platform offering the single core identity provider of the platform that provides the registration, verification and authentication operations. It undertakes the whole registration process as well as a user invitation process utilising the concept of the organisations in order to group the users of the platform. On the other hand, it provides the authorisation mechanism which regulates the intercommunication of the various layers or components of the platform. The Identity and Authorisation Manager controls the intercommunication between the components based on authorisation rules serving the role of the mediator for all requests.

Based on the design specifications that were documented in deliverable D2.1, the Identity and Authorisation Manager provides the functionalities related to the user management of the platform, starting from the registration and invitation of an organization to the maintenance operations of the organisation's profile (**IAM.01**). In addition to this, the Identity and Authorisation Manager provides all the required operations for the management of the organisation's users, covering all the aspects from their invitation and registration to their profile update, suspension and deletion (**IAM.02**). Besides the user management operations, it provides the authentication mechanism that verifies and controls the access to the platform's services and offerings with a secure login mechanism (**IAM.03**). Finally, the Identity and Authorisation Manager undertakes the regulation of the intercommunication between the components with an authorisation mechanism at a service level or an endpoint level for each component (**IAM.04**).

The Identity and Authorisation Manager constitutes a core part of the backbone of the XMANAI platform. To this end, significant effort has been invested in order to implement the complete set of features that were documented in detail in the deliverable D2.1 to facilitate the implementation of the rest of the components. Nevertheless, optimisations and enhancements will be introduced based on the evolution of the project. The following table provides an overview of the exact status of the implementation in the current release.

<span id="page-44-3"></span>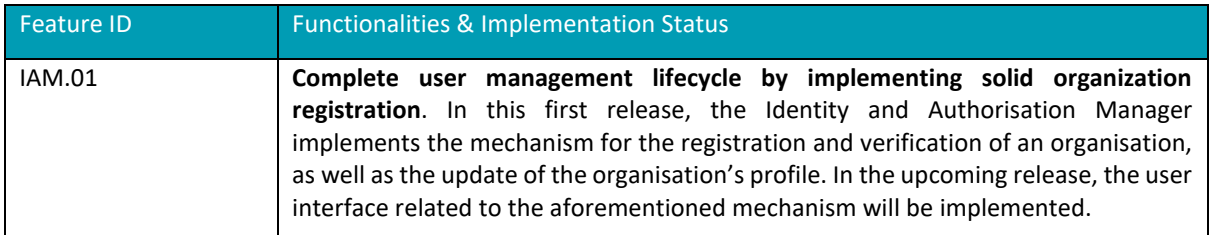

*Table 2-26: Identity & Authorisation Management – Implemented Functionalities*

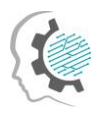

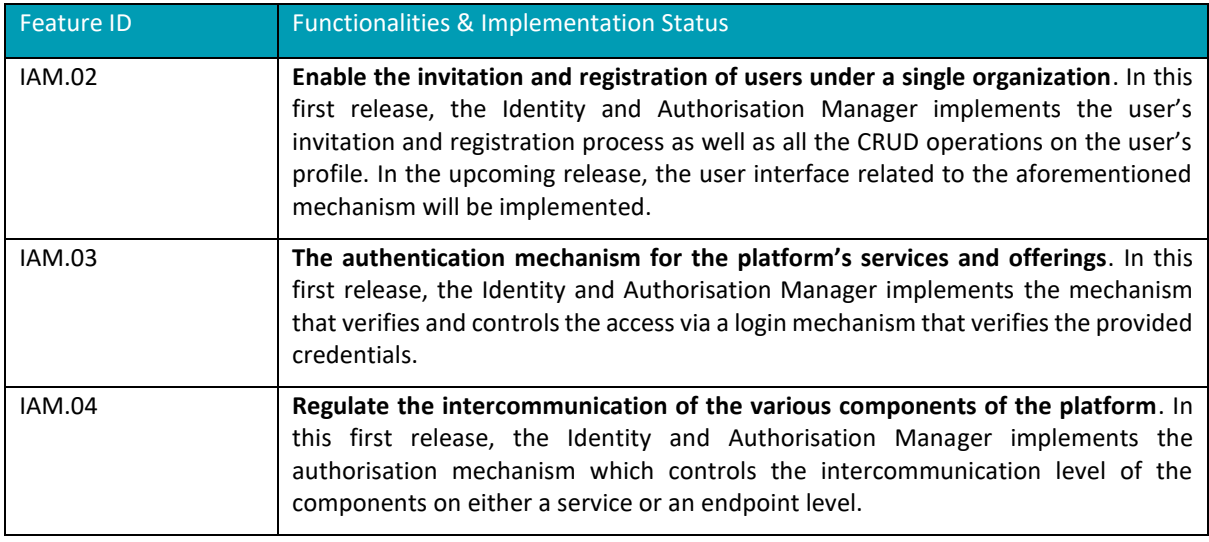

### <span id="page-45-0"></span>**2.13.2**API documentation

The Identity and Authorisation Manager provides a rich set of well-defined APIs, as explained in the previous section, that allow the consumption of the provided features by the rest of the components of the platform. The complete documentation of the aforementioned endpoints is available via the Swagger documentation library in the project's code repository<sup>20</sup>.

The most import endpoints are also available in the following table:

<span id="page-45-1"></span>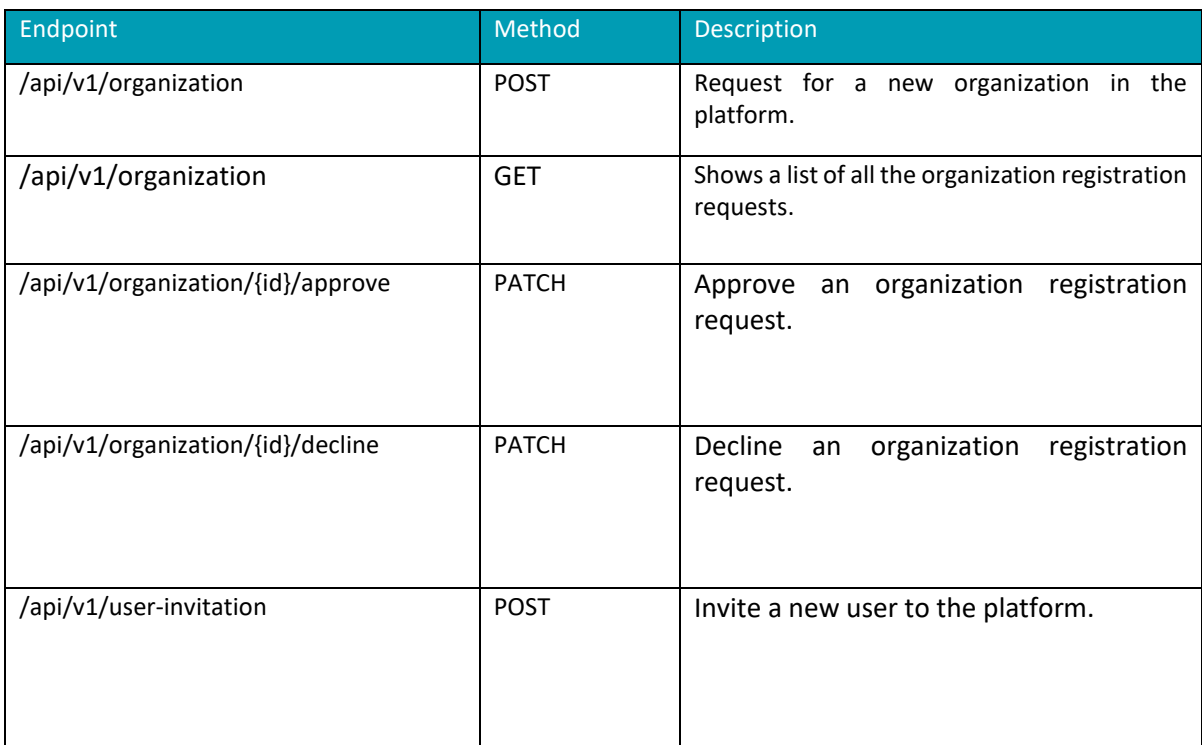

*Table 2-27: Identity & Authorisation Management – API Endpoints Overview*

D2.2: XMANAI Asset Management Bundles – First Release 38

ö

<sup>20</sup>https://GitLab.com/xmanai-h2020/api-docs/- /blob/main/Identity%20Authorization%20Manager%20OpenAPI.yaml

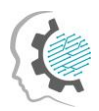

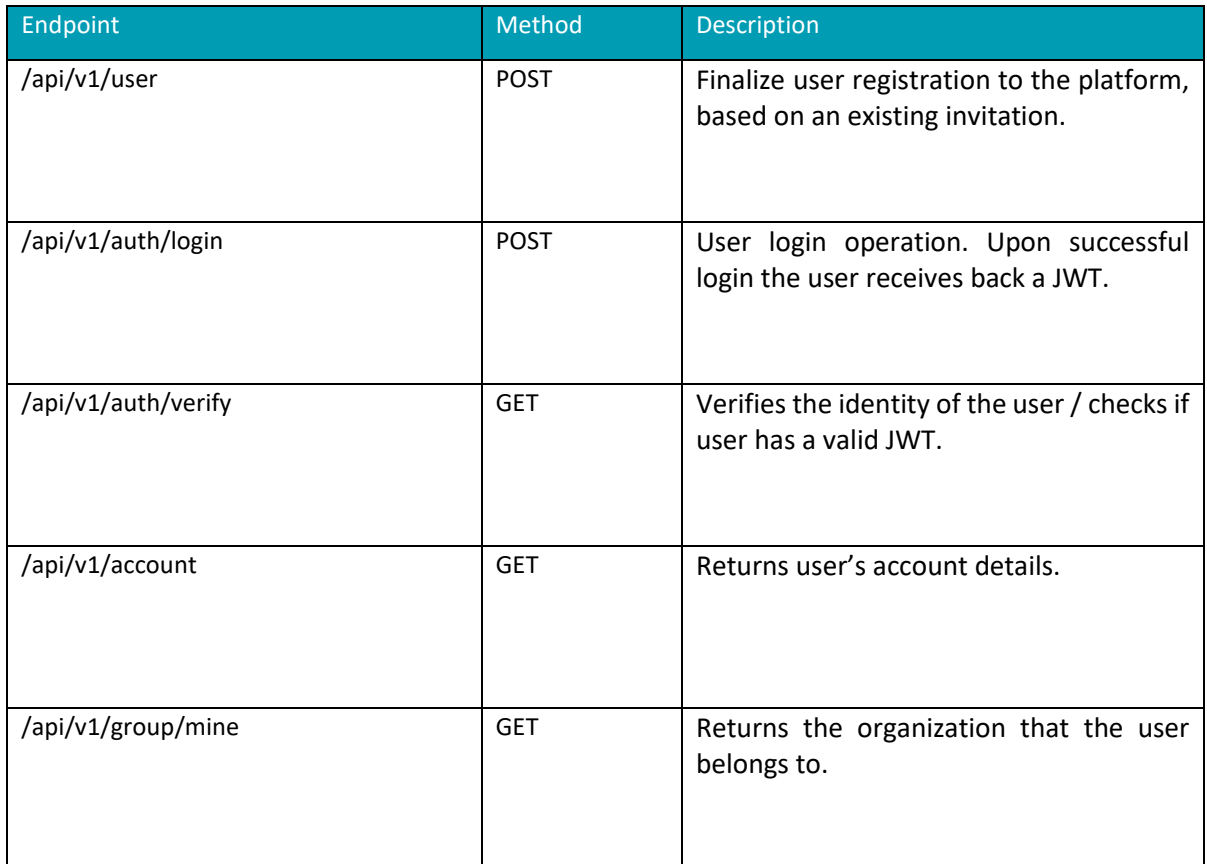

### <span id="page-46-0"></span>**2.13.3**User Interface

As explained i[n Table 2-26,](#page-44-3) the user interface of the specific component (IAM.1 and IAM.2) is planned for the upcoming release.

### <span id="page-46-1"></span>**2.13.4**Technology stack and License information

As documented in deliverable D2.1, the implementation of the first version of the Identity and Authorisation Manager is based on a set of mature and powerful frameworks, libraries and technologies that have been successfully combined and integrated in order to realise the designed functionalities.

To this end, the list of frameworks, libraries and technologies utilised for the Identity and Authorisation Manager is composed of:

- Keycloak<sup>4</sup>, the well-known identity and access management framework for robust identity management, authentication and access management operations. It provides a rich set of functionalities for the complete user management lifecycle.
- Spring WebFlux<sup>5</sup>, the well-established reactive-stack web framework of Spring which is suitable for non-blocking APIs and web stack solutions.
- Spring Security<sup>6</sup>, the well-established powerful and highly customizable authentication and access-control framework of Spring.
- R2DBC<sup>7</sup>, the most suitable database driver for Reactive designed from the ground up for reactive programming with SQL databases.
- PostgreSQL<sup>8</sup>, a powerful RDBMS offering ACID compliance and a large variety of features that are suitable for the needs of the Results Visualisation Engine's backend operations.

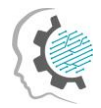

- Redis<sup>9</sup>, the widely used key-value store that provides fast processing and easy data structure representation.
- MinIO $10$ , the well-established high performance object storage solution that facilitates the building of high-performance infrastructure for machine learning, analytics and application data workloads.
- React<sup>11</sup>, the dominant open-source JavaScript framework, which is one of the most powerful and commonly used Single Page Applications frameworks. React provides a rich set of functionalities for novel frontend application development.

In terms of licensing, the Identity and Authorisation Manager component is closed source. The developed version will be available through the XMANAI platform.

#### <span id="page-47-0"></span>**2.13.5**Code repository

As explained in the previous paragraph, the Identity and Authorisation Manager component is closed source. The code of the component is published in a private section of the XMANAI repository in GitLab<sup>21</sup>, access to which can be provided by a request sent to the project coordinator.

#### <span id="page-47-1"></span>**2.13.6**Pending functionalities roadmap

As explained in section 2.13.1, the current release of the Identity and Authorisation Manager implements the complete set of features that were documented in detail in the deliverable D2.1. The focus in the upcoming release will be on the user-interface aspects of the component (IAM.1 and IAM.2), as well as the incorporation of enhancements and updates based on the needs of the project.

#### <span id="page-47-2"></span>**2.13.7**Considerations

At the time of writing, no challenges or limitations are foreseen for the development of the next version of the Identity and Authorisation Manager.

### <span id="page-47-3"></span>2.14Anonymiser

In this section, we describe the development of the Anonymiser.

#### <span id="page-47-4"></span>2.14.1Description

The Data Anonymiser is a standalone component responsible for anonymizing a dataset before uploading it to XMANAI. We will use, as Anonymiser, the open-source tool Amnesia<sup>22</sup>, which the ATHENA Research Centre developed in a previous research project. Amnesia can be downloaded locally as a desktop application. It is compliant with Microsoft and Linux operating systems. With Amnesia, the user can anonymize a dataset in four simple steps:

1. Import the original data

The original dataset must be in a simple text file with any delimiter. Amnesia has an import wizard, which guesses the data type and asks the user to confirm it. The user selects which fields will participate in the process and which will be left out.

2. Create the generalization hierarchies

<sup>21</sup> https://GitLab.com/xmanai-h2020

<sup>22</sup> https://amnesia.openaire.eu/index.html

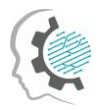

The basic idea behind anonymizing a dataset is to replace unique values or combinations of values, e.g., zip code and date of birth, with more abstract ones, so they are no longer identified. Amnesia allows a user to create these rules for generalizing values in a semi-automatic way, to save them and re-use them or import them from other sources.

3. Apply an anonymization algorithm

The user can select the most suitable method for this problem (e.g., k-anonymity or km-anonymity and link the hierarchies with the respective attributes of the records. The anonymization process starts.

4. Choose the solution you like

Amnesia depicts several possible solutions, visualizes the distribution of values, and provides statistics about the data quality in the anonymous dataset. A solution tailored to user needs can be inspected and applied with simple clicks. The anonymized data can then be saved locally.

*Table 2-28: Anonymiser – Available Functionalities*

<span id="page-48-3"></span>

| Feature ID | <b>Functionalities &amp; Implementation Status</b>                                                                 |
|------------|----------------------------------------------------------------------------------------------------|
| AN.1       | Anonymise a tabular-form dataset.<br>This functionality is fully supported in the current development stage of the |
|            | component. Amnesia provides full support for anonymizing a dataset in tabular-<br>form.                            |

#### <span id="page-48-0"></span>2.14.2API documentation

The Data Anonymiser is a standalone service that does not interact with other components. Therefore, it does not expose any API end-point.

#### <span id="page-48-1"></span>2.14.3User Interface

In this section, we illustrate some interfaces of the Data Anonymizer.

<span id="page-48-2"></span>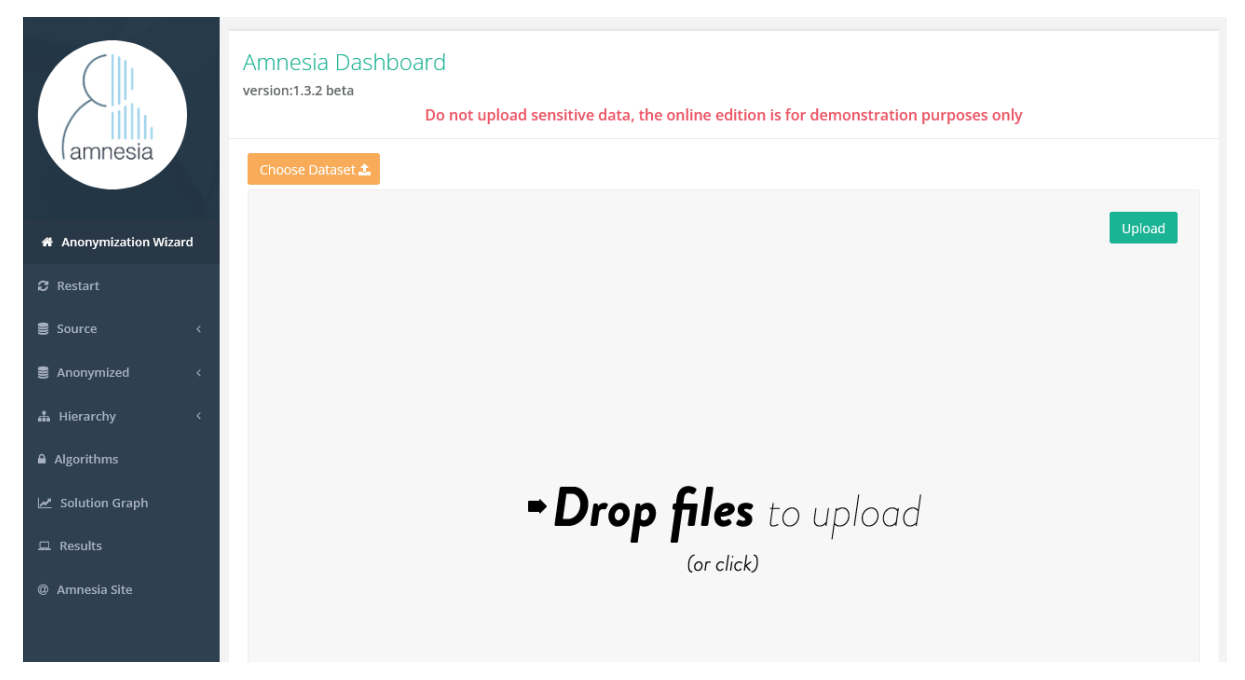

*Figure 2-15: The interface for uploading a tabular dataset in order to anonymize it*

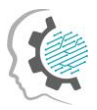

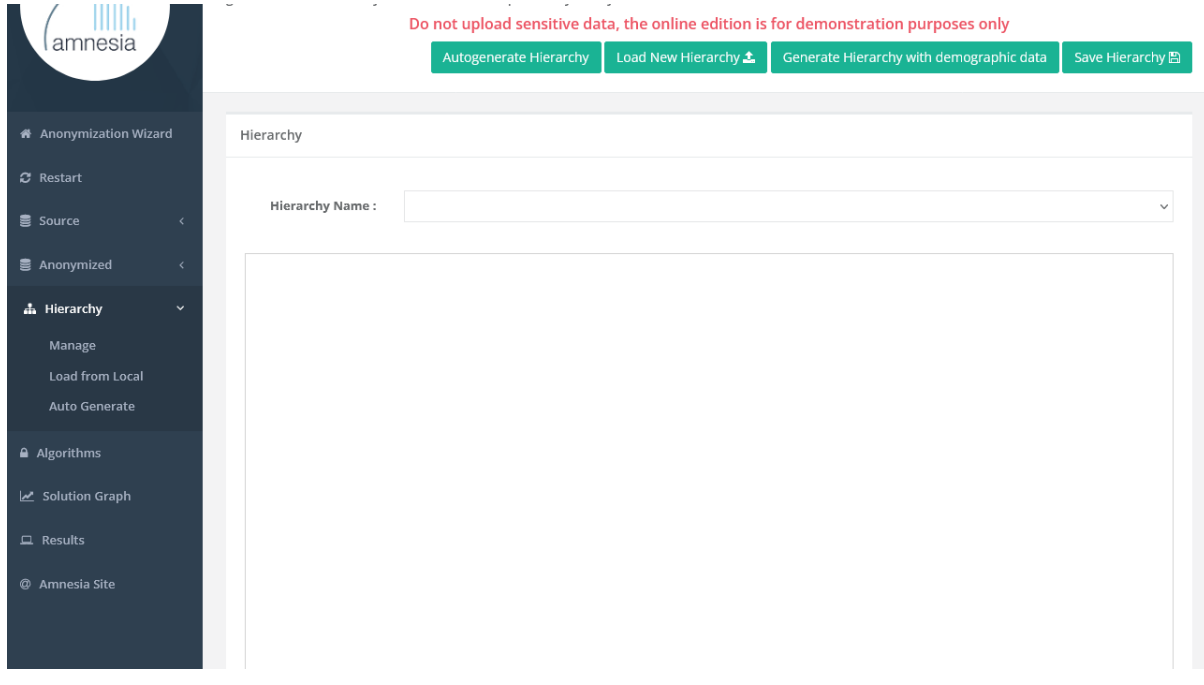

*Figure 2-16: The interface for generating an hierarchy, before applying an anonymization algorithm.*

<span id="page-49-2"></span>

| amnesia                            | iris.csv                       |                |                                                           |                |                         | Hierarchy |                                             |
|------------------------------------|--------------------------------|----------------|-----------------------------------------------------------|----------------|-------------------------|-----------|---------------------------------------------|
| <b>#</b> Anonymization Wizard      | Show $10$                      | $\vee$ entries |                                                           |                |                         | Hierarchy | simple_hierarchy<br>$\overline{\mathbf{v}}$ |
| $\boldsymbol{\mathcal{C}}$ Restart |                                |                | sepal_length sepal_width petal_length petal_width species |                |                         | Name:     |                                             |
| <b>B</b> Source<br>$\epsilon$      | 5.1                            | 3.5            | 1.4                                                       | 0.2            | setosa                  |           |                                             |
| <b>B</b> Anonymized<br>$\langle$   | 4.9                            | $\mathsf 3$    | 1.4                                                       | 0.2            | setosa                  |           |                                             |
|                                    | 4.7                            | 3.2            | 1.3                                                       | 0.2            | setosa                  |           | Random <sub>0</sub>                         |
| <b>A</b> Hierarchy<br>$\langle$    | 4.6                            | 3.1            | 1.5                                                       | 0.2            | setosa                  |           |                                             |
| A Algorithms                       | 5                              | 3.6            | 1.4                                                       | 0.2            | setosa                  |           |                                             |
| Solution Graph                     | 5.4                            | 3.9            | 1.7                                                       | 0.4            | setosa                  |           |                                             |
|                                    | 4.6                            | 3.4            | 1.4                                                       | 0.3            | setosa                  |           |                                             |
| $\Box$ Results                     | 5                              | 3.4            | 1.5                                                       | 0.2            | setosa                  | (null)    | virginica<br>setosa<br>versicolor           |
| @ Amnesia Site                     | 4,4                            | 2.9            | 1.4                                                       | 0.2            | setosa                  |           |                                             |
|                                    | 4.9                            | 3.1            | 1.5                                                       | 0.1            | setosa                  |           |                                             |
|                                    | Showing 1 to 10 of 150 entries |                | Previous<br>$\mathbf{1}$<br>15 Next                       | $\overline{2}$ | $3 \mid 4 \mid 5 \mid $ |           |                                             |
|                                    |                                |                |                                                           |                |                         |           |                                             |

*Figure 2-17: The interface for applying an anonymization algorithm.*

#### <span id="page-49-3"></span><span id="page-49-0"></span>2.14.4Technology stack and License information

Amnesia is developed with Java. Therefore, it requires a current Oracle or OpenJDK Java Runtime Environment with Java version 8 or greater.

 $\bullet$ 

#### <span id="page-49-1"></span>2.14.5Code repository

The source code for the Amnesia tool is managed in the GitHub repository<sup>23</sup>.

D2.2: XMANAI Asset Management Bundles – First Release 42

<sup>23</sup> <https://github.com/dTsitsigkos/Amnesia>

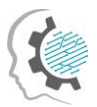

## <span id="page-50-0"></span>2.14.6Pending functionalities roadmap

There are no pending functionalities.

#### <span id="page-50-1"></span>2.14.7Considerations

For the time being, there are no open issues to consider regarding the Anonymiser.

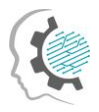

# <span id="page-51-0"></span>3 Conclusions and Next Steps

The current deliverable D2.2 "XMANAI Asset Management Bundles – First Release" presents the first release of the components responsible in XMANAI for assets management and previously designed in the deliverable D2.1 "Asset Management Bundles Methods and System Designs". D2.2 is a result of the coordinated work of in all tasks of the work package 2. The deliverable provides detailed technical information for each of the 13 components of the XMANAI Asset Management Bundles, including:

- The technical documentation of the provided APIs for each component.
- The technology stack and the implementation tools and libraries that were employed for the implementation of the first release, providing the details for the tools and libraries that were leveraged.
- The licensing information for the produced software artefacts and the access details for each AI Bundle.
- The main screenshots of the graphical user interface.
- The list of functionalities planned for the next final release of the AI Bundles.
- Assumptions made during the development of the first release of the XMANAI Asset Management Bundles, as well as any possible challenges that will need to be addressed in the future.

The next steps include the integration of the XMANAI Asset Management Bundles developed in WP2 with the other services implemented in WP3 and WP4 under the first release of the XMANAI platform that will be reported in deliverable D5.2 "XMANAI Platform – Alpha Version" on M21. The development of XMANAI Asset Management Bundles will continue, in order to provide additional features, as well as modifications and improvements of the existing component functionalities, based on the roadmap presented in the current document and the new requirements that might occur in the future, through the feedback provided by the demo partners during the activities of WP6. The next release of the WP2 XMANAI Asset Management Bundles will follow on M30 that will contain the pending features and improvements of the existing ones and will be documented in D2.3 "XMANAI Asset Management Bundles – Second Release".

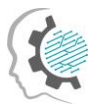

## <span id="page-52-0"></span>References

XMANAI Deliverable D1.2 "XMANAI Concept Detailing, Initial Requirements, Usage Scenarios and Draft MVP", 2021.

XMANAI Deliverable D2.1 "Asset Management Bundles Methods and System Designs", 2022

XMANAI Deliverable D3.1 "AI Bundles Methods and System Designs", 2022

XMANAI Deliverable D3.2 "XMANAI AI Bundles – First Release", 2022

XMANAI Deliverable D5.1 "System Architecture, Bundles Placement Plan and APIs Design",2021.

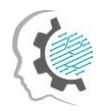

# <span id="page-53-0"></span>List of Acronyms/Abbreviations

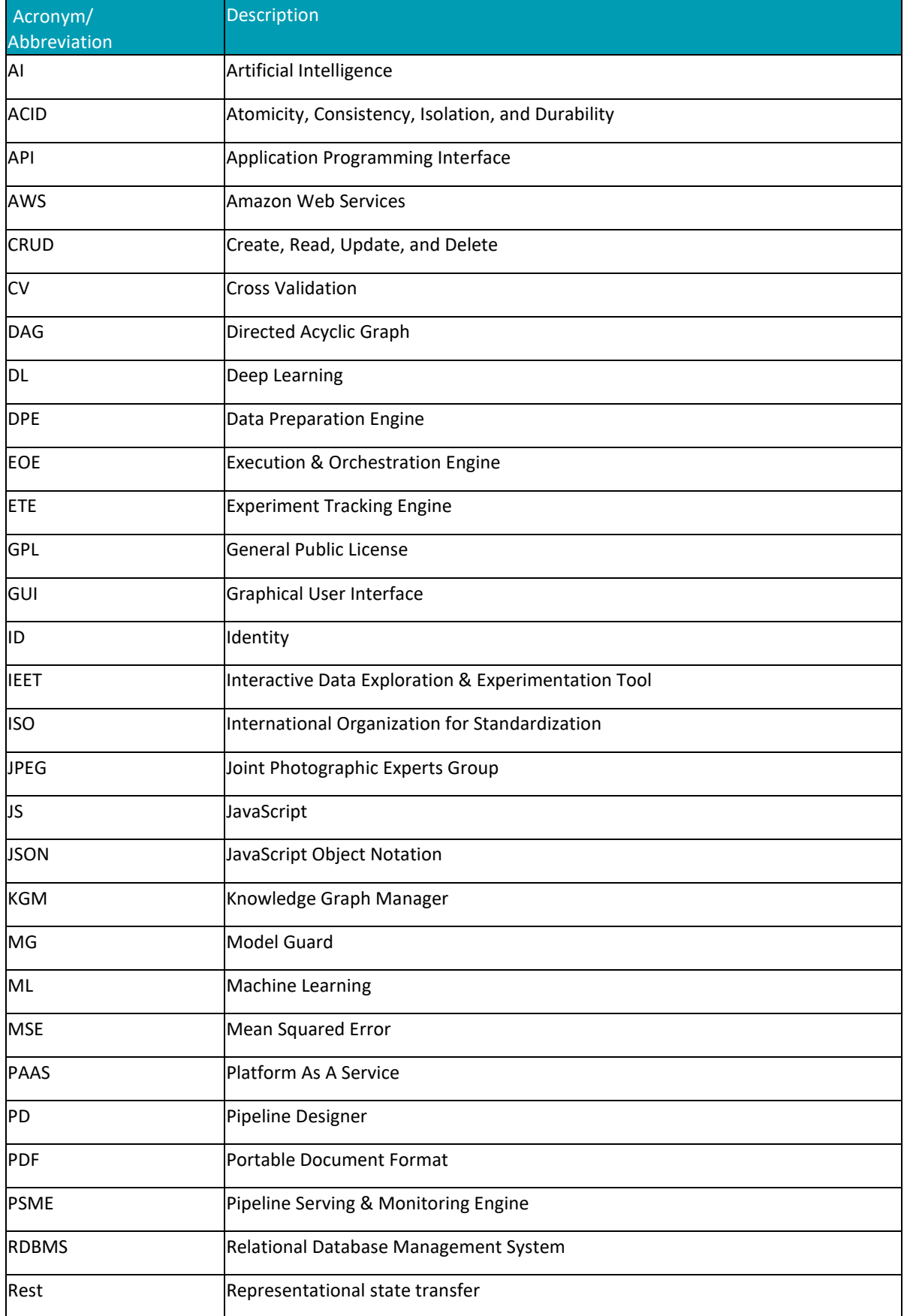

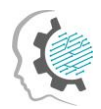

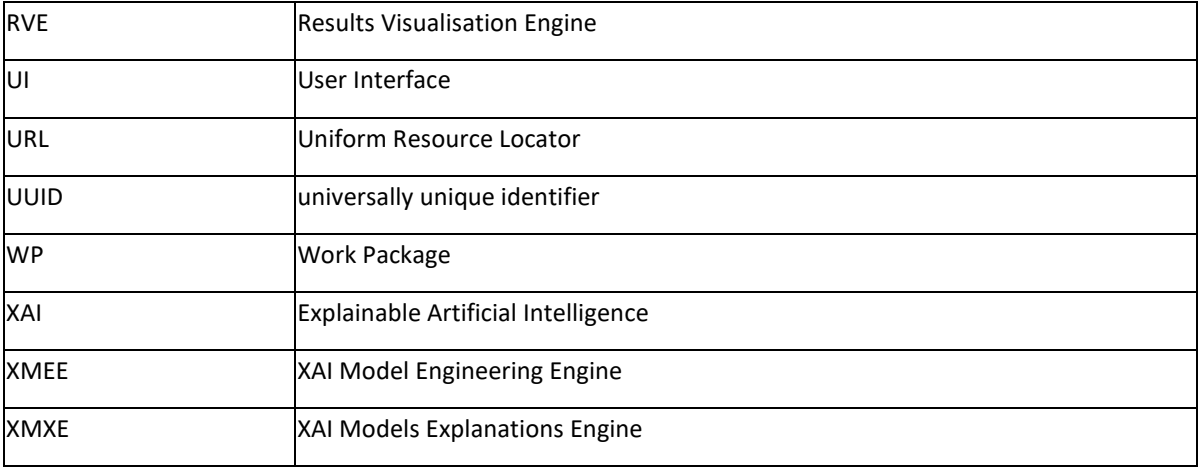

٠

٠

 $\bullet$